## <span id="page-0-0"></span>**Nicrosoft**

Microsoft의 데이터 처리 방침에 대한 최신 내용은 [Microsoft](https://go.microsoft.com/fwlink/?LinkId=521839) [개인정보처리방침을](https://go.microsoft.com/fwlink/?LinkId=521839) [참조하세](https://go.microsoft.com/fwlink/?LinkId=521839) [요](https://go.microsoft.com/fwlink/?LinkId=521839)[.](https://go.microsoft.com/fwlink/?LinkId=521839). 여기에는 데이터 액세스 및 제어를 위해 Microsoft에서 제공하는 최신 도구와 개인 정 보에 대한 질문이 있는 경우 Microsoft에 문의하는 방법도 나와 있습니다.

# Windows 7 개인정보처리방침

마지막 업데이트: **2018**년 **2**월

## [주요](javascript:void(0)) [항목](#page-0-0) [개인정보처리방침](#page-4-0) [보충](#page-8-0)

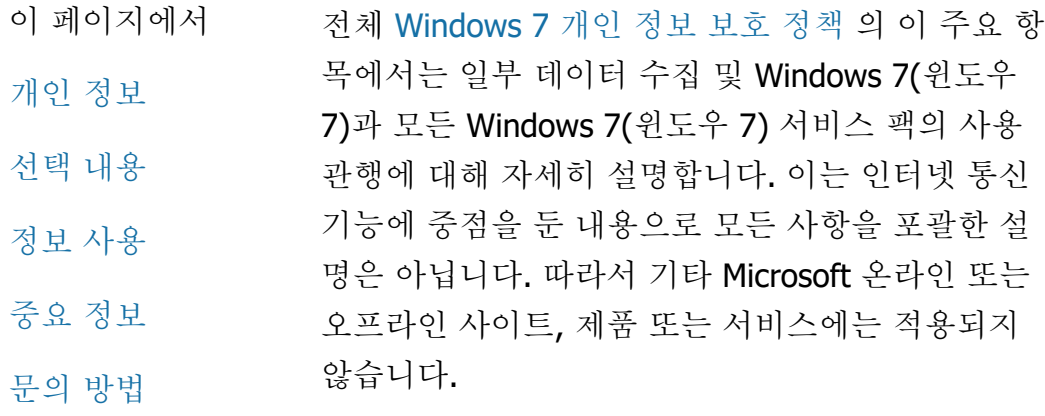

[온라인](http://windows.microsoft.com/ko-kr/windows7/online-privacy-and-security-frequently-asked-questions) [개인](http://windows.microsoft.com/ko-kr/windows7/online-privacy-and-security-frequently-asked-questions) [정보](http://windows.microsoft.com/ko-kr/windows7/online-privacy-and-security-frequently-asked-questions) [및](http://windows.microsoft.com/ko-kr/windows7/online-privacy-and-security-frequently-asked-questions) [보안](http://windows.microsoft.com/ko-kr/windows7/online-privacy-and-security-frequently-asked-questions)[: FAQ](http://windows.microsoft.com/ko-kr/windows7/online-privacy-and-security-frequently-asked-questions) [참조](http://windows.microsoft.com/ko-kr/windows7/online-privacy-and-security-frequently-asked-questions)

[관리자용](http://go.microsoft.com/fwlink/?LinkId=148050)[: Windows](http://go.microsoft.com/fwlink/?LinkId=148050) Server 2008 R2([윈도우](http://go.microsoft.com/fwlink/?LinkId=148050) [서버](http://go.microsoft.com/fwlink/?LinkId=148050) [2008 R2\)](http://go.microsoft.com/fwlink/?LinkId=148050) [및](http://go.microsoft.com/fwlink/?LinkId=148050) [Windows](http://go.microsoft.com/fwlink/?LinkId=148050) 7([윈도우](http://go.microsoft.com/fwlink/?LinkId=148050) [7\)](http://go.microsoft.com/fwlink/?LinkId=148050)[의](http://go.microsoft.com/fwlink/?LinkId=148050) [데이터](http://go.microsoft.com/fwlink/?LinkId=148050) [관리에](http://go.microsoft.com/fwlink/?LinkId=148050) [대한](http://go.microsoft.com/fwlink/?LinkId=148050) [자세한](http://go.microsoft.com/fwlink/?LinkId=148050) [내용](http://go.microsoft.com/fwlink/?LinkId=148050)

개인 정보

특정 Windows 7 기능은 사용자에게 사용자의 개인 정보 수집 또는 사용에 대한 승인을 요청 할 수도 있습니다. 이러한 기능 및 개인 정보 사용 방법에 대한 자세한 내용은 전체 [Windows 7](http://go.microsoft.com/fwlink/?LinkID=181944) [개인](http://go.microsoft.com/fwlink/?LinkID=181944) [정보](http://go.microsoft.com/fwlink/?LinkID=181944) [보호](http://go.microsoft.com/fwlink/?LinkID=181944) [정책](http://go.microsoft.com/fwlink/?LinkID=181944)을 참조하십 시오.

- 일부 Windows 7(윈도우 7) 기능은 사용자의 승인하에 인터넷에서 개인 정보를 공유할 수 있도록 해 줍니다.
- 소프트웨어 등록을 선택하면 개인 정보를 입 력하라는 메시지가 표시됩니다.
- [추가](http://go.microsoft.com/fwlink/?LinkID=181944) [사항](http://go.microsoft.com/fwlink/?LinkID=181944)

## [맨](#page-0-0) [위로](#page-0-0) [이동](#page-0-0)

선택 내용

- Windows 7(윈도우 7)은 Windows 7(윈도우 7) 기능이 인터넷을 통해 정보를 전송하는 방식 을 제어하는 여러 가지 방법을 제공합니다.
- 인터넷에 연결하는 일부 기능은 Windows 7(윈도우 7)의 성능 향상을 위해 기 본적으로 설정되어 있습니다. 이러한 기능을 사용하지 않도록 설정할 수 있습니다. 이러한 기능에 대한 자세한 내용은 [Windows 7](http://go.microsoft.com/fwlink/?LinkID=181945) [개인](http://go.microsoft.com/fwlink/?LinkID=181945) [정보](http://go.microsoft.com/fwlink/?LinkID=181945) [보호](http://go.microsoft.com/fwlink/?LinkID=181945) [정책을](http://go.microsoft.com/fwlink/?LinkID=181945) 참조하십시오.
- [추가](http://go.microsoft.com/fwlink/?LinkID=181944) [사항](http://go.microsoft.com/fwlink/?LinkID=181944)

## [맨](#page-0-0) [위로](#page-0-0) [이동](#page-0-0)

정보 사용

수집한 정보는 사용하는 기능을 활성화하고 사용자가 요청하는 서비스를 제공하는 데 사 용됩니다. 또한 제품 및 서비스 개선에도 사용 됩니다. Microsoft의 서비스 제공을 원활하게

하기 위해 대행업체에 정보를 제공하는 경우 도 있습니다. 해당 정보를 필요로 하는 비즈니 스를 하는 회사만이 해당 정보에 대한 액세스 가 제공됩니다. 이러한 회사는 이 정보를 기밀 로 유지하며 기타 다른 용도로 사용할 수 없습 니다.

[추가](http://go.microsoft.com/fwlink/?LinkID=181944) [사항](http://go.microsoft.com/fwlink/?LinkID=181944)

## [맨](#page-0-0) [위로](#page-0-0) [이동](#page-0-0)

## 중요 정보

- Windows 7(윈도우 7)을 사용하는 데 있어 소 프트웨어 불법 복제를 방지하고 고객이 기대 하는 소프트웨어 품질을 확보하기 위해 정품 인증을 거쳐야 합니다. Microsoft는 정품 인증 에서 수집한 정보를 사용자의 신원을 확인하 거나 연락하기 위한 목적으로 사용하지 않습 니다.
- 전체 [Windows 7](http://go.microsoft.com/fwlink/?LinkID=181944) [개인](http://go.microsoft.com/fwlink/?LinkID=181944) [정보](http://go.microsoft.com/fwlink/?LinkID=181944) [보호](http://go.microsoft.com/fwlink/?LinkID=181944) [정책](http://go.microsoft.com/fwlink/?LinkID=181944) 에는 특 정 Windows 7(윈도우 7) 기능에 대한 추가 정 보 링크가 포함되어 있습니다.
- 개인 컴퓨터, 개인 정보 및 가족을 온라인에서 보호하는 방법에 대한 자세한 내용은 Microsoft의 [온라인](http://go.microsoft.com/fwlink/?linkid=58502) [보안](http://go.microsoft.com/fwlink/?linkid=58502) [리소스을](http://go.microsoft.com/fwlink/?linkid=58502) 참조하십시 오.

## [맨](#page-0-0) [위로](#page-0-0) [이동](#page-0-0)

문의 방법

Microsoft의 개인 정보 관련 규정에 대한 자세한 내 용은 전체 [Windows 7](http://go.microsoft.com/fwlink/?LinkID=181944) [개인](http://go.microsoft.com/fwlink/?LinkID=181944) [정보](http://go.microsoft.com/fwlink/?LinkID=181944) [보호](http://go.microsoft.com/fwlink/?LinkID=181944) [정책을](http://go.microsoft.com/fwlink/?LinkID=181944) 참조

하십시오. 또는 Microsoft의 [웹](http://go.microsoft.com/?linkid=9634754) [양식](http://go.microsoft.com/?linkid=9634754)을 참조하십시 오.

[맨](#page-0-0) [위로](#page-0-0) [이동](#page-0-0)

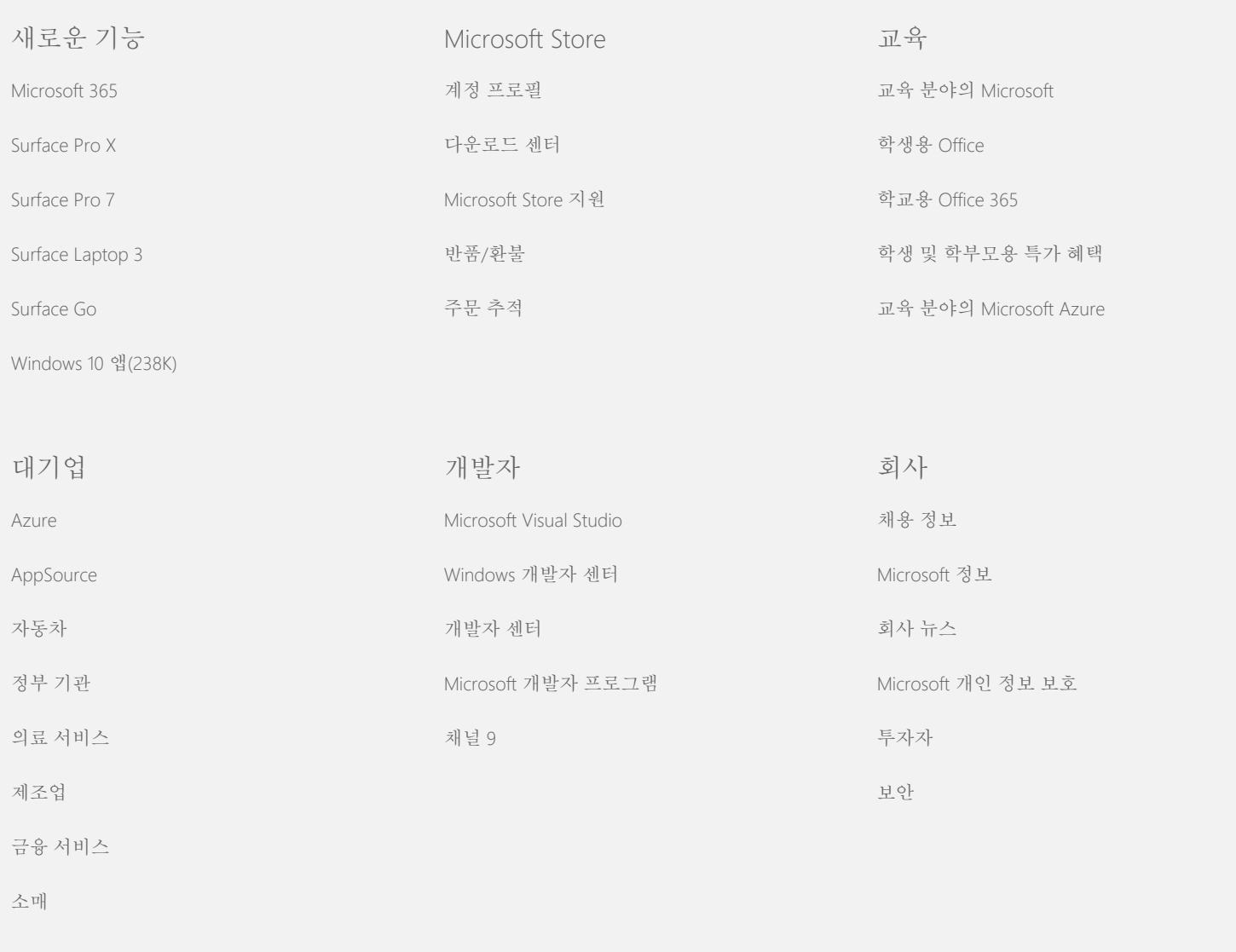

[Microsoft](https://support.microsoft.com/contactus)[에](https://support.microsoft.com/contactus) [문의](https://support.microsoft.com/contactus) [개인정보처리방침](https://go.microsoft.com/fwlink/?LinkId=521839) [및](https://go.microsoft.com/fwlink/?LinkId=521839) [위치정보이용약관](https://go.microsoft.com/fwlink/?LinkId=521839) [사용약관](https://go.microsoft.com/fwlink/?LinkID=206977) [상표](https://www.microsoft.com/trademarks) [광고](https://choice.microsoft.com/) [정보](https://choice.microsoft.com/) © Microsoft 2021

## <span id="page-4-0"></span>**Nicrosoft**

Microsoft의 데이터 처리 방침에 대한 최신 내용은 [Microsoft](https://go.microsoft.com/fwlink/?LinkId=521839) [개인정보처리방침을](https://go.microsoft.com/fwlink/?LinkId=521839) [참조하세](https://go.microsoft.com/fwlink/?LinkId=521839) [요](https://go.microsoft.com/fwlink/?LinkId=521839)[.](https://go.microsoft.com/fwlink/?LinkId=521839). 여기에는 데이터 액세스 및 제어를 위해 Microsoft에서 제공하는 최신 도구와 개인 정 보에 대한 질문이 있는 경우 Microsoft에 문의하는 방법도 나와 있습니다.

# Windows 7 개인정보처리방침

마지막 업데이트: **2018**년 **2**월

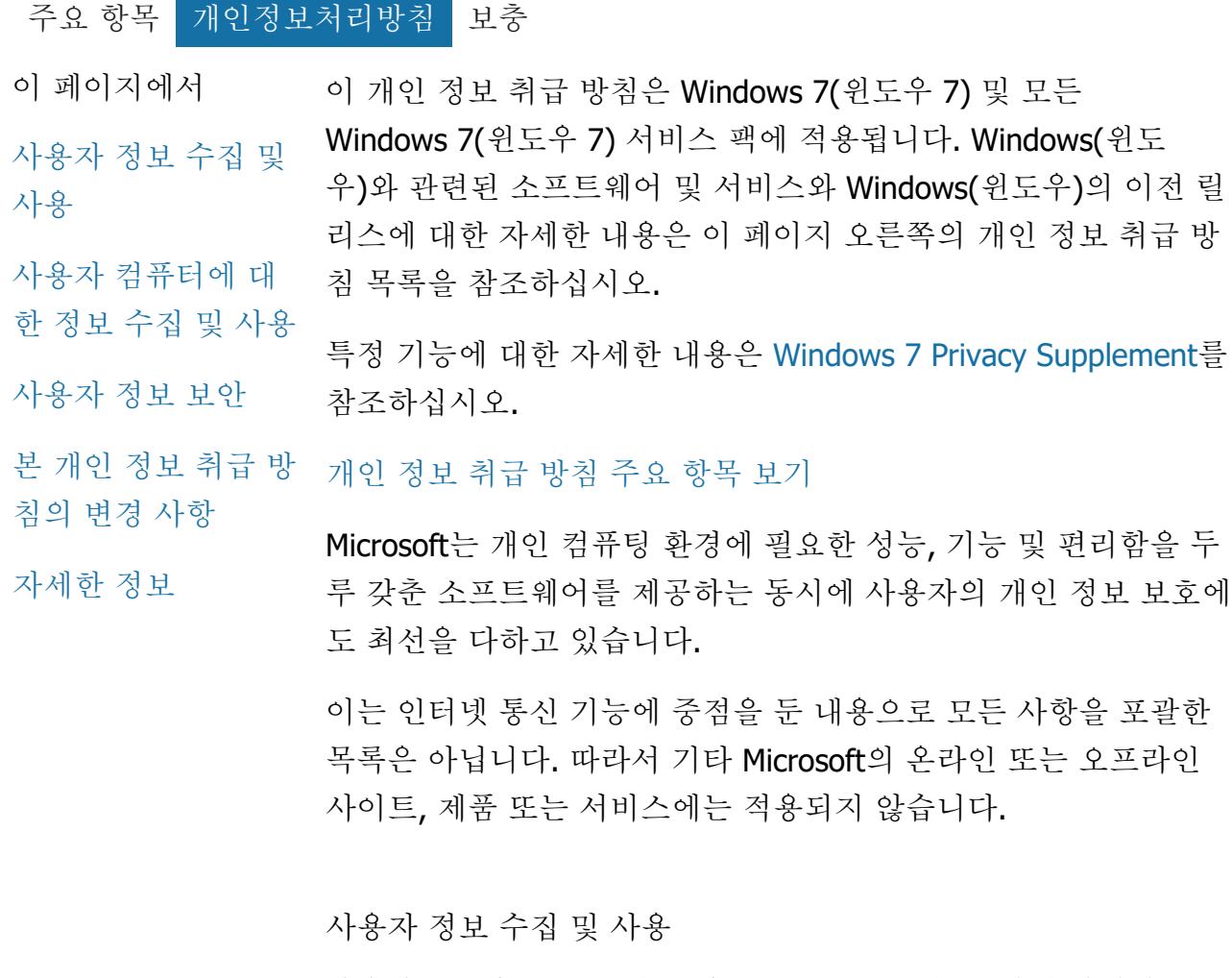

사용자로부터 수집된 개인 정보는 Microsoft와 그 지배 자회사 및 계열사가 사용자가 사용하는 기능을 활성화하고 사용자가 허가하 거나 요청한 트랜잭션을 실행하거나 서비스를 공급하는 데 사용됩 니다. 이는 또한 Microsoft 제품 및 서비스를 분석하고 개선하는 데 사용될 수 있습니다.

본 정책에 명시된 사항 이외에는 사용자가 제공한 개인 정보가 사 용자 동의 없이 제3자에게 이전되지 않습니다. 수시로 Microsoft에 서 고용한 다른 회사에서 본사를 대신하여 서비스 통계 분석 수행 등의 제한된 서비스를 제공하기도 합니다. 이러한 회사에는 서비스 제공에 필요한 개인 정보가 제공되며, 그 밖의 목적을 위해 사용자 정보를 사용하는 일은 금지되어 있습니다.

Microsoft는 다음과 같은 이유로 사용자의 통신 내용을 포함하여 사 용자에 대한 정보를 액세스하거나 공개할 수 있습니다. (a) 법규를 준수하거나 법률적 요구 또는 법적 절차를 준수하기 위해, (b) 서비 스 사용에 대한 계약 또는 정책의 적용을 포함하여 Microsoft나 고 객의 권리와 자산을 보호하기 위해, (c) 선의에 따라 이러한 정보의 액세스나 공개가 Microsoft 직원, 고객 또는 일반인의 개인 신변을 보호하는 데 필요하다고 판단될 경우.

Windows 7(윈도우 7)에서 수집하거나 Microsoft에 보낸 정보는 Microsoft 또는 그 계열사, 자회사 또는 서비스 공급자가 설비를 운 영하고 있는 미국 또는 기타 국가에서 저장 및 처리될 수 있습니다. Microsoft는 유럽 연합, 유럽 경제 지역 및 스위스에서의 데이터 수 집, 사용 및 보유에 대해 미 상무부에서 명시한 세이프 하버 규정을 준수합니다.

[맨](#page-4-0) [위로](#page-4-0) [이동](#page-4-0)

사용자 컴퓨터에 대한 정보 수집 및 사용

인터넷 사용 기능이 있는 소프트웨어를 사용하는 경우 사용자 컴퓨 터에 대한 정보("표준 컴퓨터 정보")가 방문한 웹 사이트 및 사용하 는 온라인 서비스에 보내어집니다. 일반적으로 표준 컴퓨터 정보에 는 IP 주소, 운영 체제 버전, 브라우저 버전, 국가별 및 언어 설정 등 의 정보가 포함됩니다. 경우에 따라 표준 컴퓨터 정보에 장치 제조 업체, 장치 이름 및 버전을 나타내는 하드웨어 ID가 포함될 수도 있 습니다. 특정 기능 또는 서비스에서 Microsoft로 정보를 발송할 경 우 표준 컴퓨터 정보도 함께 발송됩니다.

이 페이지의 오른쪽에 나열된 추가 개인 정보의 각 Windows 7(윈 도우 7) 기능에 대한 개인 정보 세부 내용은 어떤 추가 정보가 수집 되고 어떻게 사용되는지를 설명합니다.

관리자는 그룹 정책을 사용하여 아래 설명된 기능의 여러 설정을

수정할 수 있습니다. 자세한 내용은 [Windows](http://go.microsoft.com/fwlink/?LinkId=148050) 7 [및](http://go.microsoft.com/fwlink/?LinkId=148050) [Windows](http://go.microsoft.com/fwlink/?LinkId=148050) Server 2008 R2 [사용](http://go.microsoft.com/fwlink/?LinkId=148050)[:](http://go.microsoft.com/fwlink/?LinkId=148050) [인터넷](http://go.microsoft.com/fwlink/?LinkId=148050) [통신](http://go.microsoft.com/fwlink/?LinkId=148050) [제어를](http://go.microsoft.com/fwlink/?LinkId=148050) 참조하십시오.

### [맨](#page-4-0) [위로](#page-4-0) [이동](#page-4-0)

#### 사용자 정보 보안

Microsoft는 사용자 정보의 보안을 보호할 의무가 있습니다. Microsoft는 다양한 보안 기술 및 절차를 사용하여 무단 액세스, 사 용 및 공개로부터 사용자의 정보를 보호합니다. 예를 들어 사용자 가 제공하는 정보는 액세스가 제한되고 통제된 시설에 위치한 컴퓨 터 시스템에 저장됩니다. 신용 카드 번호나 암호 등의 중요한 기밀 정보를 인터넷을 통해 전송할 경우 Microsoft는 SSL(Secure Socket Layer) 프로토콜과 같은 암호화를 통해 정보를 보호합니다.

[맨](#page-4-0) [위로](#page-4-0) [이동](#page-4-0)

본 개인 정보 취급 방침의 변경 사항

제품, 서비스의 변경 사항과 고객 피드백을 반영하기 위해 본 개인 정보 취급 방침은 수시로 업데이트됩니다. 본 취급 방침의 변경 사 항을 게시하면 취급 방침 맨 위에 표시되는 "마지막 업데이트" 날짜 가 수정됩니다. 본 취급 방침이나 Microsoft에서 개인 정보를 사용 하는 방법에 관한 중요 변경 사항이 있을 경우에는 변경 사항 적용 에 앞서 해당 내용을 공지 사항으로 게시하거나 직접 알림을 보내 드립니다. 주기적으로 본 취급 방침을 검토하여 Microsoft의 사용자 정보 보호 방법에 대한 안내를 받으시기 바랍니다.

[맨](#page-4-0) [위로](#page-4-0) [이동](#page-4-0)

자세한 정보

Microsoft는 본 개인 정보 취급 방침에 대한 사용자 의견을 환영합 니다. 본 취급 방침 및 정책 준수 여부에 관해 의문 사항이 있으면 [여기를](http://go.microsoft.com/fwlink/?linkid=148430) 참조하십시오.

Microsoft Privacy Microsoft Corporation One Microsoft Way Redmond, Washington 98052 USA

[맨](#page-4-0) [위로](#page-4-0) [이동](#page-4-0)

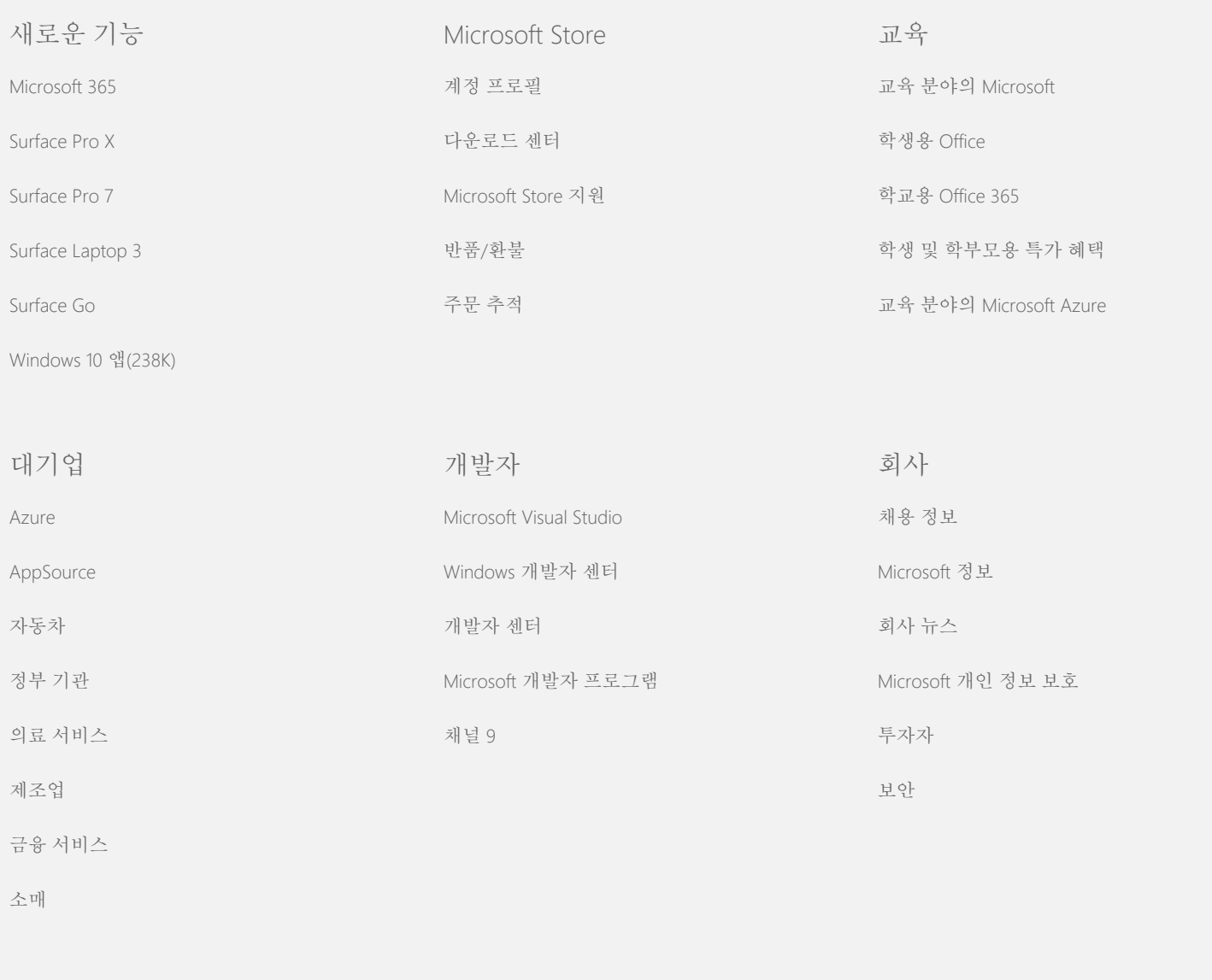

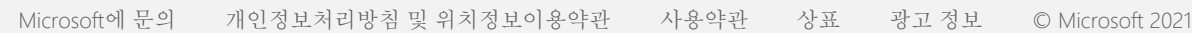

## <span id="page-8-0"></span>**Microsoft**

Microsoft의 데이터 처리 방침에 대한 최신 내용은 [Microsoft](https://go.microsoft.com/fwlink/?LinkId=521839) [개인정보처리방침을](https://go.microsoft.com/fwlink/?LinkId=521839) [참조하세](https://go.microsoft.com/fwlink/?LinkId=521839) [요](https://go.microsoft.com/fwlink/?LinkId=521839)[.](https://go.microsoft.com/fwlink/?LinkId=521839). 여기에는 데이터 액세스 및 제어를 위해 Microsoft에서 제공하는 최신 도구와 개인 정 보에 대한 질문이 있는 경우 Microsoft에 문의하는 방법도 나와 있습니다.

## Windows 7 개인정보처리방침

마지막 업데이트: **2018**년 **2**월

[주요](#page-0-0) [항목](https://privacy.microsoft.com/ko-KR/windows-7-privacy-statement?pivotId=d457e397-2439-4036-8056-01afb813fb6d&pivotItemId=2d9b6bd0-0f0f-4fc9-96a3-510ea51c9bd8) [개인정보처리방침](#page-4-0) [보충](javascript:void(0))

- 이 페이지에서 [정품](#page-8-0) [인증](#page-8-0) [회계](#page-8-0) [감사](#page-8-0) 이 페이지는 [Windows 7](http://go.microsoft.com/fwlink/?LinkID=181944) [개인](http://go.microsoft.com/fwlink/?LinkID=181944) [정보](http://go.microsoft.com/fwlink/?LinkID=181944) [보호](http://go.microsoft.com/fwlink/?LinkID=181944) [정책보](http://go.microsoft.com/fwlink/?LinkID=181944)충서입니다. 특정 기 능 또는 서비스와 관련된 데이터 수집 및 사용 관행을 이해하기 위 해서는 Windows 7(윈도우 7) 개인 정보 취급 방침 및 모든 해당 보 충서를 읽어야 합니다.
- [BitLocker](#page-8-0) [드라이브](#page-8-0)

[암호화](#page-8-0)

정품 인증

니다.

- [장치](#page-8-0) [정보](#page-8-0) [검색](#page-8-0) 기능 설명
- [장치](#page-8-0) [관리자](#page-8-0) 정품 인증은 소프트웨어 불법 복제를 방지하여 Microsoft 고객이 기 대한 소프트웨어 품질을 이용할 수 있도록 하는 데 기여합니다. 소
- [동적](#page-8-0) [업데이트](#page-8-0) 프트웨어가 정품으로 인증되면 소프트웨어가 설치된 컴퓨터(하드
- [접근성](#page-8-0) [센터](#page-8-0) 웨어)에 특정 제품 키가 연결됩니다. 이러한 연결은 여러 컴퓨터에 서 해당 소프트웨어의 동일한 버전을 정품으로 인증하는 데 제품
- [이벤트](#page-8-0) [뷰어](#page-8-0) 키가 사용되는 것을 방지합니다. 컴퓨터 구성 요소나 소프트웨어를 변경하는 경우 소프트웨어 정품 인증이 다시 필요할 수 있습니다.

정보 수집, 처리 또는 전송

- [팩스](#page-8-0)
- [가젯](#page-8-0)

[게임](#page-8-0) [폴더](#page-8-0)

[홈](#page-8-0) [그룹](#page-8-0)

[필기](#page-8-0) [인식](#page-8-0)[\(Tablet](#page-8-0) [PC](#page-8-0)[에서만](#page-8-0) [사용](#page-8-0) [가능](#page-8-0)[\)](#page-8-0) 정품 인증을 하는 Windows 7(윈도우 7) 제품을 식별하는 5자 리 Microsoft 제품 코드

정품 인증을 하면 다음과 같은 제품 키 정보가 Microsoft로 전송됩

Windows 7(윈도우 7) 제품 구입처를 식별하는 채널 ID 또는 사이트 코드. 예를 들어, 이 코드는 제품이 소매점에서 판매되 Windows 7 개인정보처리방침

[IME\(Input Method](#page-8-0) [Editor\)](#page-8-0) [설치](#page-8-0) [개선](#page-8-0) [프로그램](#page-8-0) [인터넷](#page-8-0) [인쇄](#page-8-0) [위치](#page-8-0) [및](#page-8-0) [기타](#page-8-0) [센서](#page-8-0) [Microsoft](#page-8-0) [오류](#page-8-0) [보고](#page-8-0) [서비스](#page-8-0) [Network Awareness](#page-8-0) [인화](#page-8-0) [주문](#page-8-0) [자녀](#page-8-0) [보호](#page-8-0) [플러그](#page-8-0) [앤](#page-8-0) [플레이](#page-8-0) [플러그](#page-8-0) [앤](#page-8-0) [플레이](#page-8-0) [확](#page-8-0) [장](#page-8-0) [프로그램](#page-8-0) [호환성](#page-8-0) [관](#page-8-0) [리자](#page-8-0) [프로그램](#page-8-0) [속성](#page-8-0) [호환](#page-8-0) [성](#page-8-0) [탭](#page-8-0) [속성](#page-8-0) [원격](#page-8-0) [액세스](#page-8-0) [연결](#page-8-0) [RemoteApp](#page-8-0) [및](#page-8-0) [데스](#page-8-0) [크톱](#page-8-0) [연결](#page-8-0) [원격](#page-8-0) [데스크톱](#page-8-0) [연결](#page-8-0) [RMS\(Rights](#page-8-0) [Management](#page-8-0) [Services\)](#page-8-0) [클라이언트](#page-8-0) [Teredo](#page-8-0) [기술](#page-8-0) [TPM\(Trusted](#page-8-0) [Platform Module\)](#page-8-0) [서](#page-8-0) [비스](#page-8-0) [루트](#page-8-0) [인증서](#page-8-0) [업데이](#page-8-0) .<br>리 <u>게</u> 되나 기능 설명

었는지, 평가본인지, 볼륨 라이선스 프로그램이 적용되는지, PC 제조업체에 의해 사전 설치되었는지 등을 식별합니다.

● 설치 날짜

제품 키 정보가 변경되지 않았음을 확인하는 정보

구독 기반으로 Windows 7(윈도우 7) 라이선스를 받은 경우에는 구 독 방식에 대한 정보도 전송됩니다.

정품 인증은 또한 컴퓨터의 하드웨어 구성에서 생성된 숫자를 Microsoft로 전송합니다. 이 번호는 개인 정보나 소프트웨어 정보를 나타내지 않으며 컴퓨터의 제조사나 모델 확인을 위해 사용할 수 없습니다. 또한 이 번호를 계산하여 컴퓨터에 대한 추가 정보를 얻 을 수 없습니다. 표준 컴퓨터 정보와 함께 일부 언어 설정이 추가로 수집됩니다.

정보 사용

Microsoft는 사용자가 소프트웨어 정품을 보유하고 있는지 확인하 고 특정 지원 프로그램의 자격이 되는지 여부를 확인하기 위해 본 정보를 사용합니다. 본 정보는 통계 분석 목적으로도 집계됩니다. Microsoft는 본 정보를 사용자의 신원을 확인하거나 사용자에게 연 락하는 데 사용하지 않습니다.

선택 및 제어

정품 인증은 필수이며, 미리 정의된 유예 기간 이내에 완료해야 합 니다. 소프트웨어 정품 인증을 선택하지 않을 경우 유예 기간이 끝 나면 해당 소프트웨어를 사용할 수 없습니다. 소프트웨어에 대한 유효한 라이선스가 없는 경우에는 Windows(윈도우)의 정품 인증을 할 수 없습니다.

[맨](#page-8-0) [위로](#page-8-0) [이동](#page-8-0)

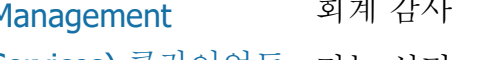

감사 기능을 통해 관리자는 운영 체제 작업을 보안 로그에 기록하 도록 Windows(윈도우)를 구성할 수 있으며, 이 보안 로그는 이벤트 뷰어 및 기타 프로그램을 사용하여 액세스할 수 있습니다. 이 로그 는 관리자가 컴퓨터나 컴퓨터의 리소스에 대한 무단 액세스를 발견 하는 데 유용한데, 예를 들어 다른 사용자가 컴퓨터에 로그온했는 지, 새 사용자 계정을 생성했는지, 보안 정책을 변경했는지, 문서를 Windows 7 개인정보처리방침

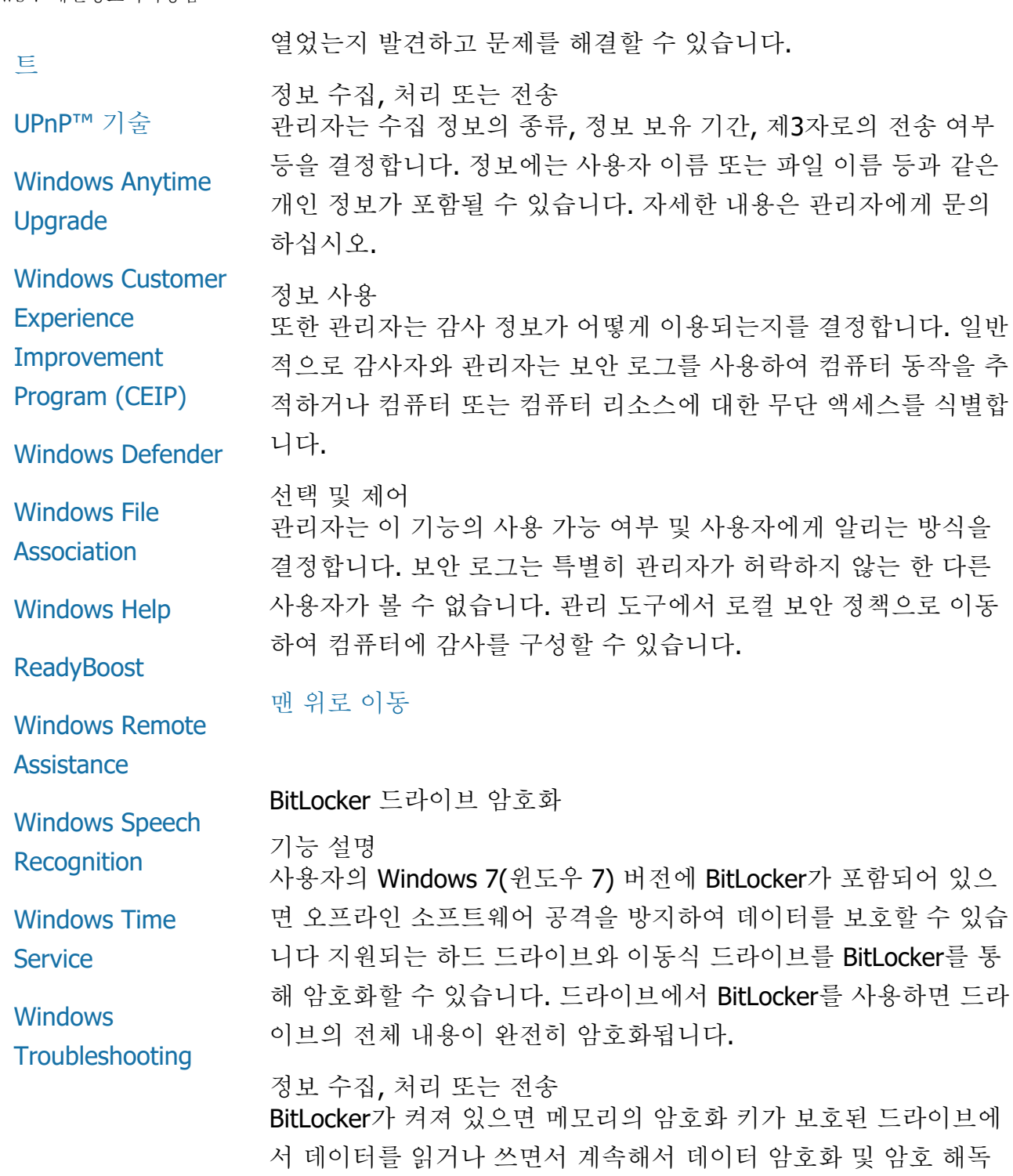

화 및 암호 해독 을 반복합니다. BitLocker 설치 과정에서 복구 키를 인쇄할지, 네트 워크 위치에 저장할지 또는 이동식 드라이브를 제외한 USB 플래시 드라이브에 저장할지를 선택할 수 있습니다.

정책으로 이동

포함되어 있으 보호할 수 있습 BitLocker를 통

스마트 카드를 사용하여 드라이브를 암호화하면 스마트 카드의 공 개 키와 고유 식별자가 드라이브에 암호화되지 않은 형태로 저장됩 니다. 이 정보를 사용하면 처음에 스마트 카드의 암호화 인증서를 생성할 때 사용한 인증 기관을 찾을 수 있습니다.

컴퓨터에 TPM(Trusted Platform Module) 버전 1.2 이상의 보안 하

드웨어가 장착된 경우 BitLocker는 TPM을 사용하여 Windows(윈도 우)가 설치된 드라이브에 하드웨어와 연계된 향상된 데이터 보호 기능을 제공합니다. 자세한 내용은 아래의 TPM(Trusted Platform Module) 서비스를 참조하십시오. TPM이 장착된 컴퓨터에서는 PIN(개인 식별 번호)을 설정하여 암호화된 데이터에 대한 추가 보 호 계층을 추가할 수도 있습니다. BitLocker는 이 TPM 기반 PIN을 해시 및 암호화된 형식으로 드라이브에 저장합니다.

#### 정보 사용

암호화 키 및 GUID(Globally Unique Identification)는 컴퓨터 메모리 에 저장되어 BitLocker 작동을 지원합니다. BitLocker 복구 정보를 사용하면 하드웨어 오류 및 기타 문제가 발생하더라도 보호 중인 데이터에 액세스할 수 있습니다. 이 복구 정보를 통해 BitLocker는 권한 있는 사용자와 권한 없는 사용자를 구별할 수 있습니다. BitLocker에서 수집한 정보는 Microsoft로 전송되지 않습니다.

#### 선택 및 제어

BitLocker는 기본적으로 해제되어 있습니다. 제어판에서 BitLocker 드라이브 암호화로 이동하여 언제든지 이동식 드라이브에 대해 BitLocker를 켜거나 끌 수 있습니다. 관리자는 하드 드라이브를 포 함한 모든 드라이브에 대해 BitLocker를 켜거나 끌 수 있습니다.

[맨](#page-8-0) [위로](#page-8-0) [이동](#page-8-0)

장치 정보 검색

기능 설명

장치 정보 검색 기능은 장치 제조업체, 설명 및 사진을 비롯하여 하 드웨어 장치에 대한 정보를 Microsoft에서 다운로드하여 사용자에 게 표시합니다.

#### 정보 수집, 처리 또는 전송

관련 장치 정보를 검색하기 위해 이 기능은 장치 ID(예: 사용 중인 장치의 하드웨어 ID 또는 모델 ID), 위치, 및 장치 정보가 마지막으 로 업데이트된 날짜 등의 데이터를 Microsoft로 보냅니다. 컴퓨터로 다운로드한 장치 정보에는 모델 이름, 설명, 장치 제조업체 로고 및 장치 관련 작업이 포함될 수 있습니다.

## 정보 사용

수집된 정보를 이용하여 관련 장치 정보를 다운로드할 수 있습니 다. 전송된 어떤 정보도 사용자의 신원을 확인하거나 사용자에게 연락하는 데 사용되지 않습니다.

선택 및 제어

Windows 7(윈도우 7) 설치 중에 권장 설정을 선택하는 경우 장치 정보 검색 기능이 설정됩니다. 이 기능은 제어판의 장치 및 프린터 로 이동하여 해제할 수 있습니다. 장치 및 프린터에서 컴퓨터 아이 콘을 마우스 오른쪽 단추로 클릭한 다음 장치 설치 설정을 클릭합 니다. 아니요**,** 작업을 직접 선택합니다**.**를 선택하고 일반 장치 아이 콘을 고급 아이콘으로 바꿉니다**.** 확인란을 클릭하여 선택 취소합니 다.

[맨](#page-8-0) [위로](#page-8-0) [이동](#page-8-0)

장치 관리자

기능 설명

장치 관리자는 하드웨어 장치의 최신 드라이버를 설치하는 데 도움 을 줍니다. 드라이버 소프트웨어 업데이트 마법사를 사용하여 컴퓨 터에 설치된 하드웨어에 대한 장치 드라이버를 업데이트하고, 하드 웨어 설정을 수정하며, 장치 및 드라이버 관련 문제를 해결할 수 있 습니다.

정보 수집, 처리 또는 전송

하드웨어에 적용할 업데이트를 결정하기 위해 사용하는 프린터 및 다른 장치 등의 구성 정보가 사용자 컴퓨터에서 수집되어 Microsoft로 전송됩니다. 장치 관리자 및 드라이버 소프트웨어 업데 이트 마법사는 Windows Update를 사용하여 이 정보를 수집합니다. Windows Update에서 수집하는 정보 및 해당 정보 사용 방법에 대 한 자세한 내용은 [업데이트](http://go.microsoft.com/fwlink/?linkid=50142) [서비스](http://go.microsoft.com/fwlink/?linkid=50142) [개인](http://go.microsoft.com/fwlink/?linkid=50142) [정보](http://go.microsoft.com/fwlink/?linkid=50142) [취급](http://go.microsoft.com/fwlink/?linkid=50142) [방침을](http://go.microsoft.com/fwlink/?linkid=50142) 참조하 십시오.

정보 사용

수집된 정보는 컴퓨터 하드웨어 및 설치된 장치에 적용할 업데이트 를 결정하는 데 사용됩니다. Microsoft는 컴퓨터 구성과 관련하여 수집한 정보를 사용자의 신원을 확인하거나 연락하기 위한 목적으 로 사용하지 않습니다.

선택 및 제어

장치 관리자는 기본적으로 사용 가능으로 설정되어 있으며 이를 해 제할 수 없습니다. 그러나 장치 관리자는 사용자가 드라이버 소프 트웨어 업데이트 마법사를 열어 드라이버 소프트웨어를 업데이트 하도록 선택한 경우에만 구성 정보를 Microsoft로 전송하고 업데이 트된 드라이버를 다운로드합니다. 장치 관리자를 여는 방법 또는 드라이버 소프트웨어 업데이트 마법사를 사용하는 방법에 대한 자 세한 내용은 Windows(윈도우) 도움말 및 지원을 참조하십시오.

## [맨](#page-8-0) [위로](#page-8-0) [이동](#page-8-0)

동적 업데이트

기능 설명

동적 업데이트를 사용하면 Windows(윈도우)가 설치되는 동안 컴퓨 터에 대한 최신 업데이트를 얻기 위해 Windows 7(윈도우 7)에서 Windows Update 웹 사이트를 1회 확인할 수 있습니다. 업데이트가 있는 경우, 동적 업데이트에서 자동으로 다운로드하여 설치하므로, 사용자가 처음 로그온하거나 컴퓨터를 사용할 때 컴퓨터가 최신 상 태로 유지됩니다.

정보 수집, 처리 또는 전송

호환 드라이버를 설치하기 위해 동적 업데이트는 컴퓨터의 하드웨 어에 대한 정보를 Microsoft로 보냅니다. 동적 업데이트에서는 다음 과 같은 유형의 업데이트를 컴퓨터에 다운로드할 수 있습니다.

- 설치 업데이트**:** 성공적인 설치에 도움이 되는 설치 파일에 대 한 중요 소프트웨어 업데이트입니다.
- 제공 드라이버 업데이트**:** 설치하려는 Windows(윈도우) 버전 에 대한 중요 드라이버 업데이트입니다.

## 정보 사용

동적 업데이트는 시스템에 적합한 드라이버를 식별할 수 있도록 컴 퓨터 하드웨어에 대한 정보를 Microsoft(마이크로소프트)에 보고합 니다 동적 업데이트에서 수집한 정보가 사용되는 방법에 대한 자세 한 내용은 [업데이트](http://go.microsoft.com/fwlink/?linkid=50142) [서비스](http://go.microsoft.com/fwlink/?linkid=50142) [개인](http://go.microsoft.com/fwlink/?linkid=50142) [정보](http://go.microsoft.com/fwlink/?linkid=50142) [취급](http://go.microsoft.com/fwlink/?linkid=50142) [방침을](http://go.microsoft.com/fwlink/?linkid=50142) 참조하십시오.

선택 및 제어

Windows 7(윈도우 7) 설치를 시작하면 동적 업데이트 사용 여부를 선택할 수 있습니다.

[맨](#page-8-0) [위로](#page-8-0) [이동](#page-8-0)

#### 접근성 센터

기능 설명

접근성 센터를 통해 접근성 옵션 및 설정을 지정하여 더욱 쉽게 컴 퓨터와 상호 작용할 수 있습니다.

정보 수집, 처리 또는 전송

이 기능을 사용하는 경우 다음 일련의 제시문 중 적절한 것을 선택 해야 합니다.

제시문은 다음과 같습니다.

- TV에서 이미지나 글자를 알아보기 어렵습니다.
- 조명 조건에 따라 모니터의 이미지를 알아보기 어렵습니다.
- 키보드를 사용하지 않습니다.
- 시각 장애가 있습니다.
- 청각 장애인입니다.
- 언어 장애가 있습니다.

이 정보는 사람이 읽을 수 없는 형식으로 사용자 컴퓨터에 로컬로 저장되며 Microsoft로 전송되지 않습니다. 사용자 컴퓨터에서 다른 사용자가 아닌 사용자 본인과 관리자만이 사용할 수 있습니다.

## 정보 사용

선택한 제시문을 기반으로 구성 권장 사항 집합이 사용자에게 제공 됩니다.

선택 및 제어

사용자는 제어판의 접근성 센터로 이동하여 원하는 제시문을 선택 할 수 있습니다. 언제든지 선택 내용을 변경할 수 있습니다. 또한 컴퓨터에 구성할 권장 사항을 선택할 수도 있습니다.

[맨](#page-8-0) [위로](#page-8-0) [이동](#page-8-0)

이벤트 뷰어

기능 설명

컴퓨터 사용자, 특히 관리자는 이벤트 뷰어를 사용하여 이벤트 로 그를 확인하고 관리할 수 있습니다. 이벤트 로그에는 사용자 컴퓨 터의 하드웨어, 소프트웨어 및 보안 이벤트에 대한 정보가 포함됩 니다. 또한 이벤트 로그 온라인 도움말 링크를 클릭하여 이벤트 로 그의 이벤트 정보를 Microsoft에서 얻을 수도 있습니다

정보 수집, 처리 또는 전송 이벤트 로그에는 컴퓨터의 모든 사용자 및 프로그램에 의해 생성된 이벤트 정보가 포함됩니다. 기본적으로 모든 사용자는 이벤트 로그 항목을 볼 수 있지만 관리자는 이벤트 로그에 대한 액세스를 제한 할 수 있습니다. 이벤트 뷰어를 열어 컴퓨터의 이벤트 로그에 액세

스할 수 있습니다. 이벤트 뷰어를 여는 방법을 알아보려면 Windows(윈도우) 도움말 및 지원을 참조하십시오.

## 정보 사용

사용자가 이벤트 로그 온라인 도움말 링크를 클릭하면 수집되어 Microsoft로 전송되는 이벤트 정보는 해당 이벤트에 대한 추가 정보 를 찾아 사용자에게 제공하는 데 사용됩니다. 이전에 이벤트 정보 자동 전송에 대해 동의하지 않은 경우 링크를 클릭하면 인터넷을 통해 대화 상자에 나열된 정보 전송에 동의하는지 묻는 대화 상자 가 표시됩니다. 동의할 경우 해당 정보가 웹 사이트로 전송되어 이 벤트로 기록되는 문제에 대한 솔루션을 비롯하여 사용 가능한 이벤 트에 대한 추가 정보를 확인할 수 있습니다. Microsoft 이벤트의 경 우 이벤트 세부 정부가 Microsoft로 전송됩니다. Microsoft는 본 정 보를 사용자의 신원을 확인하거나 사용자에게 연락하는 데 사용하 지 않습니다. 타사 프로그램과 관련된 이벤트의 경우 해당 정보는 제조업체 또는 타사 게시자에서 지정한 위치로 전송됩니다. 이벤트 정보를 타사 게시자 또는 제조업체로 전송할 경우 해당 정보의 사 용은 타사의 개인 정보 관행에 따릅니다.

## 선택 및 제어

관리자는 이벤트 뷰어 로그에 대한 액세스 권한을 제한할 수 있습 니다. 이벤트 뷰어 로그에 대한 모든 액세스 권한을 갖는 사용자는 해당 로그를 지울 수 있습니다. 이전에 이벤트 정보 자동 전송에 대 해 동의하지 않은 경우 이벤트 로그 온라인 도움말을 클릭하면 표 시된 정보가 인터넷을 통해 전송될 수 있음을 확인하는 메시지가 표시됩니다. 사용자가 전송에 동의하지 않으면 인터넷을 통해 어떠 한 이벤트 로그 정보도 전송되지 않습니다. 관리자는 그룹 정책을 사용하여 이벤트 정보를 받는 사이트를 선택하거나 변경할 수 있습 니다.

## [맨](#page-8-0) [위로](#page-8-0) [이동](#page-8-0)

#### 팩스

## 기능 설명

팩스 기능을 사용하여 팩스 표지를 작성 및 저장하고, 컴퓨터, 외부 또는 기본 제공 팩스 모뎀이나 팩스 서버를 통해 팩스를 주고받을 수 있습니다.

정보 수집**,** 처리 또는 전송

수집된 정보에는 팩스 표지에 입력된 개인 정보 및 산업 표준 팩스

프로토콜에 포함된 식별자, 즉 TSID(Transmitting Subscriber ID)와 CSID(Call Subscriber ID)가 포함됩니다. 기본적으로 Windows(윈도 우)에서는 "팩스"를 각 식별자의 값으로 사용합니다.

#### 정보 사용

보낸 사람 대화 상자에 입력된 정보는 팩스 표지에 표시됩니다. TSID 및 CSID 등의 식별자는 임의의 텍스트를 포함할 수 있으며 일 반적으로 수신 팩스 또는 컴퓨터에서 보낸 사람을 확인하는 데 사 용됩니다. 어떠한 정보도 Microsoft로 전송되지 않습니다.

## 선택 및 제어

팩스 액세스는 컴퓨터에 대한 사용자 계정 권한에 의해 결정됩니 다. 팩스 관리자가 액세스 설정을 변경하지 않으면 모든 사용자가 팩스를 주고받을 수 있습니다. 기본적으로 모든 사용자가 자신이 보낸 문서 및 컴퓨터에서 받는 팩스를 볼 수 있습니다. 관리자는 주 고받는 모든 팩스 문서를 볼 수 있으며 팩스 보기 또는 관리 권한을 갖는 대상 및 TSID와 CSID 값 등을 비롯한 팩스 설정을 구성할 수 있습니다.

[맨](#page-8-0) [위로](#page-8-0) [이동](#page-8-0)

## 가젯

기능 설명

가젯은 바탕 화면에서 실행되고 개요 정보 및 자주 사용하는 도구 에 대한 쉬운 액세스를 제공하는 프로그램입니다.

정보 수집, 처리 또는 전송 통화, 주식 및 날씨와 같은 일부 가젯은 인터넷에 연결하여 정보를 수집하며 날씨 정보를 얻기 위한 위치 등의 추가 정보를 전송할 수 도 있습니다.

#### 정보 사용

Microsoft에서 Microsoft 가젯을 통해 수집하는 정보는 가젯 기능을 제공하기 위해 사용되며 사용자의 신원을 확인하거나 사용자에게 연락하는 데 사용되지 않습니다. Microsoft 이외의 가젯을 사용할 경우 해당 정보의 사용은 가젯 공급자의 개인 정보 관행에 따릅니 다.

## 선택 및 제어

날씨와 같은 특정 가젯은 처음 사용 시 인터넷에 연결하도록 사전 구성되어 있을 수 있습니다. 그러나 언제든지 제어판의 바탕 화면 가젯으로 이동하여 가젯을 구성하거나 닫을 수 있습니다.

[맨](#page-8-0) [위로](#page-8-0) [이동](#page-8-0)

게임 폴더

기능 설명

게임 폴더에는 사용자 컴퓨터에 설치된 게임이 나열되어 있어 이 한 곳에서 게임을 보고 시작할 수 있습니다. 게임 폴더에서는 박스 아트, 게시자 정보, 성능 평가 및 자녀 보호 등급 등의 게임에 대한 추가 정보도 다운로드할 수 있습니다.

정보 수집, 처리 또는 전송

게임 폴더는 선택적으로 각 게임이 실행된 마지막 시간을 계속 추 적하므로 사용자가 게임 디스플레이를 정렬하거나 필터링할 수 있 습니다. 게임 재생 시간에 대한 정보는 사용자 컴퓨터에 저장되며 Microsoft로 전송되지는 않습니다. 선택하면 게임 폴더에서 사용자 가 설치한 게임에 대한 정보를 Microsoft에서 검색하게 됩니다. 이 를 위해 게임 식별 번호를 포함한 정보가 Microsoft로 전송됩니다.

게임 아이콘을 마우스 오른쪽 단추로 클릭하고 온라인에서 업데이 트 검색을 선택하여 일부 게임의 업데이트를 확인할 수도 있습니 다. 게임 버전 세부 정보 및 게임 식별 번호는 Microsoft로 전송되고 사용 가능한 업데이트를 사용자에게 알려 줍니다. Windows(윈도 우)에서 옵션 메뉴를 통해 게임 업데이트에 대해 자동으로 검색하 고 사용자에게 알려 주도록 선택할 수 있습니다.

Internet Backgammon 및 Internet Spades와 같은 일부 게임에는 전 세계 플레이어들과 시합할 수 있는 기능이 포함되어 있습니다. "실행"을 선택하면 표준 컴퓨터 정보 및 GUID가 Microsoft로 전송되 어 게임 실행을 제공합니다. 수집된 어떤 정보도 사용자의 신원을 확인하거나 사용자에게 연락하는 데 사용되지 않습니다.

#### 정보 사용

Microsoft로 전송한 정보를 사용하여 사용자가 설치한 게임의 정보 를 검색합니다. Microsoft는 본 정보를 사용자의 신원을 확인하거나 사용자에게 연락하는 데 사용하지 않습니다.

#### 선택 및 제어

사용자는 게임 폴더의 정보 수집 또는 추적 기능을 켜거나 끌 수 있 습니다. 옵션 메뉴에서 게임 정보를 검색 및 표시하고 게임 실행 시 간을 추적할 수 있습니다. 옵션 메뉴로 돌아가 언제든지 이러한 기 능을 해제할 수 있습니다. Windows 7(윈도우 7)에 포함된 인터넷

게임을 끝낼 경우 어떤 정보도 Microsoft로 전송되지 않습니다.

[맨](#page-8-0) [위로](#page-8-0) [이동](#page-8-0)

필기 인식(Tablet PC에서만 사용 가능)

나만의 PC 꾸미기 — 자동 학습

기능 설명

자동 학습은 Tablet PC 및 외부 태블릿에서 사용 가능한 필기 인식 기능입니다. 이 기능은 사용자가 사용하는 단어와 필기 방법에 대 한 데이터를 수집합니다. 자동 학습은 기본적으로 사용으로 설정되 므로 필기 인식 소프트웨어는 사용자의 문체 및 어휘에 대한 해석 을 인식 및 개선하려고 시도할 수 있습니다.

정보 수집, 처리 또는 전송

자동 학습에서 수집한 정보는 Tablet PC의 각 사용자에 대한 사용 자 프로필에 저장됩니다. 이 데이터는 메모장이나 워드패드 등의 텍스트 보기 프로그램에서는 읽을 수 없는 고유한 형식으로 저장되 며, 사용자 컴퓨터에서 다른 사용자가 아닌 사용자 본인과 관리자 만이 사용할 수 있습니다.

수집하는 정보에는 다음이 포함됩니다.

- Microsoft Office Outlook 2007(마이크로소프트 오피스 아웃룩 2007) 또는 Windows Live Mail(윈도우 라이브 메일)과 같은 이메일 프로그램을 사용하여 작성하고 생성하는 메시지 텍스 트 및 일정 항목(이미 전송한 메시지 포함)
- 브라우저의 주소 표시줄에 입력하는 텍스트
- Tablet PC 입력판에 작성하는 잉크 내용
- 입력판에 작성하는 잉크 내용에서 인식한 텍스트
- 인식한 텍스트를 수정하기 위해 선택하는 대체 문자

참고**:** 일부 언어의 경우 자동 학습에서 추가 정보를 수집할 수도 있 습니다. 자세한 내용은 Windows(윈도우) 도움말 및 지원의 "Tablet PC의 필기 개인 설정" 항목을 참조하십시오.

## 정보 사용

수집된 정보는 사용자 고유의 스타일 및 어휘에 맞게 개인 설정되 고 소프트 키보드에 입력할 때 단어를 추천하는 텍스트 자동 완성 이 가능한 인식 소프트웨어 버전을 생성함으로써 필기 인식을 개선 하는 데 사용됩니다.

텍스트 샘플은 폭넓은 사전을 만드는 데 사용됩니다. 잉크 샘플은 Tablet PC의 각 사용자에 대한 문자 인식 기능을 개선하는 데 사용 됩니다. 어떠한 정보도 Microsoft로 전송되지 않습니다.

선택 및 제어

제어판에서 Tablet PC 설정을 사용하여 언제든지 자동 학습을 켜거 나 끌 수 있습니다. 자동 학습을 끄면 자동 학습에서 수집하고 저장 한 모든 데이터가 삭제됩니다.

필기 인식 오류 보고

기능 설명

Tablet PC 입력판 사용 중에 발생하는 필기 인식 오류에 대한 보고 서를 Microsoft로 전송할 수 있습니다.

정보 수집, 처리 또는 전송

최근 수정된 필기 샘플의 짧은 목록이 메모리에 저장됩니다. 이러 한 필기 샘플을 Microsoft로 전송할 수 있습니다. 개인 정보를 고의 적으로 수집하지는 않으나 전송하기로 선택한 샘플에 개인 정보가 포함될 수도 있습니다. 각 보고서에서는 오류에 대한 설명을 보낼 수도 있습니다. Microsoft(마이크로소프트)는 수집된 정보를 사용자 의 신원을 확인하거나 사용자에게 연락하는 데 사용하지 않습니다.

정보 사용

보고서를 전송할 경우 이 보고서는 Microsoft 필기 인식 소프트웨어 의 다음 버전을 개선하는 데 사용됩니다. Microsoft에 정보를 보낸 다고 선택하지 않으면 보내지 않습니다.

선택 및 제어

사용자는 보고하려는 인식 오류를 선택할 수 있습니다. Tablet 입력 판을 사용하는 동안 필기 인식 오류 보고 도구를 사용하여 보고서 를 시작할 수 있습니다. 필기 인식 오류 보고 도구는 Tablet PC 또는 다른 장치에서 잉크 입력 후에 대체 인식을 선택할 경우에도 열립 니다. 보고서에 포함시킬 각 필기 샘플을 선택하고 Microsoft로 전 송하기 전에 보고서 내용을 검토할 수 있습니다. 어떤 보고서도 자 동으로 전송되지 않습니다.

개인 설정 학습

기능 설명

개인 설정 학습을 사용하면 필기 인식 소프트웨어가 사용자의 문체 를 더욱 잘 인식하도록 할 수 있습니다.

정보 수집, 처리 또는 전송 개인 설정 학습을 사용할 경우 사용자의 필기 샘플이 메모리에 저 장됩니다. 이러한 필기 샘플을 Microsoft로 전송할 수 있습니다. 개 인 정보를 고의적으로 수집하지는 않으나 전송하기로 선택한 샘플 에 개인 정보가 포함될 수도 있습니다. Microsoft는 본 정보를 사용 자의 신원을 확인하거나 사용자에게 연락하는 데 사용하지 않습니 다.

#### 정보 사용

필기 샘플을 Microsoft로 전송할 경우 이 샘플은 Microsoft 필기 인 식 소프트웨어의 다음 버전을 개선하는 데 사용됩니다.

#### 선택 및 제어

매 학습 세션이 끝날 때 필기 샘플을 Microsoft로 전송할 수 있습니 다. 잉크 샘플 보내지 않음을 참조하십시오.

[맨](#page-8-0) [위로](#page-8-0) [이동](#page-8-0)

## 홈 그룹

기능 설명

홈 그룹을 사용하면 홈 네트워크상의 Windows 7(윈도우 7) 컴퓨터 를 쉽게 연결할 수 있으므로 그림, 음악, 비디오, 문서 및 장치를 공 유할 수 있습니다. 또한 홈 네트워크에서 Media Extender와 같은 장 치에 미디어 스트리밍을 준비하도록 설정할 수 있습니다. 사용자는 자신의 홈 그룹을 암호로 보호할 수 있으며 공유할 내용을 선택할 수 있습니다.

정보 수집, 처리 또는 전송

홈 그룹에서 그림, 비디오, 음악 및 문서와 같은 파일은 기본적으로 공유됩니다. 사용자 이름 등의 정보는 홈 그룹 내에서 모든 사용자 및 컴퓨터와도 공유됩니다.

#### 정보 사용

수집된 정보를 통해 홈 그룹의 컴퓨터는 콘텐츠 공유 대상 및 콘텐 츠 표시 방법을 이해할 수 있습니다. 어떠한 정보도 Microsoft로 전 송되지 않습니다.

## 선택 및 제어

사용자는 홈 그룹에서 컴퓨터를 추가하거나 제거하고 다른 홈 그룹 구성원과 공유하는 사항을 결정할 수 있습니다. 언제든지 암호를 설정하거나 변경할 수 있습니다. 사용자는 제어판의 네트워크 및 공유 센터로 이동하여 홈 그룹을 생성하고 설정을 관리할 수 있습 니다.

## [맨](#page-8-0) [위로](#page-8-0) [이동](#page-8-0)

IME(Input Method Editor)

## IME 학습

기능 설명

Microsoft IME(Input Method Editor)는 동아시아 언어에서 사용되며 키보드 입력을 표의 문자로 변환합니다. 중국어 간체, 중국어 번체 및 일본어에 대한 IME 학습 기능에서는 표시된 표의 문자 중 올바 른 것을 선택할 수 있도록 단어 또는 단어 쌍을 기록합니다.

## 정보 수집, 처리 또는 전송

IME 학습 기능에서는 단어 또는 단어 쌍과 함께 사용자 작업 결과 인 관련 점수를 기록합니다. 이 정보(숫자/기호 문자 시퀀스 제 외)는 컴퓨터의 각 사용자에 대한 사용자 사전에 저장됩니다.

## 정보 사용

학습 데이터는 시스템의 IME에서 사용하며 Microsoft Office 언어 교정 도구에서 참조할 수도 있습니다. 어떠한 정보도 Microsoft로 전송되지 않습니다.

## 선택 및 제어

학습 기능은 기본적으로 설정되어 있지만 IME 기능을 끄면 해제됩 니다. 일본어 IME에서는 사용자 사전에 쓰지 않도록 학습 기능을 구성할 수도 있습니다. 또한 사용자 사전의 콘텐츠를 삭제할 수도 있습니다

IME 단어 등록(일본어 IME에서만 사용 가능)

기능 설명

단어 등록 기능을 사용하여 지원되지 않는 단어(키보드 입력을 표 의 문자로 올바르게 변환할 수 없는 단어)를 보고할 수 있습니다.

## 정보 수집, 처리 또는 전송

단어 등록 보고서에는 보고되는 단어에 대해 단어 추가 대화 상자 에서 사용자가 입력하는 정보 및 IME용 소프트웨어 버전 번호 등이 포함될 수 있습니다. 이러한 보고서에는 예를 들어 단어 등록을 사 용하여 개인 이름을 추가하는 경우처럼 개인 정보가 포함될 수도 있지만, Microsoft는 본 정보를 사용자의 신원을 확인하거나 사용자 에게 연락하는 데 사용하지 않습니다. 전송을 선택하기 전에 전송 될 데이터를 각 보고서에서 검토할 수 있습니다.

정보 사용

Microsoft는 입력 편집 개선을 위해 이 정보를 사용합니다.

선택 및 제어

단어 등록 보고서를 만들 때마다 이 보고서를 Microsoft로 전송할지 묻는 메시지가 표시됩니다. 전송 여부를 선택하기 전에 보고서에

포함된 정보를 확인할 수도 있습니다.

[맨](#page-8-0) [위로](#page-8-0) [이동](#page-8-0)

설치 개선 프로그램

기능 설명

이 기능은 컴퓨터와 Windows 7(윈도우 7) 설치 방법에 대한 기본 정보가 포함된 보고서를 Microsoft로 전송합니다. Microsoft에서는 이 정보를 설치 환경을 개선하고 일반적인 설치 문제에 대한 해결 방법을 만드는 데 사용합니다.

정보 수집, 처리 또는 전송

일반적으로 이 보고서에는 오류 코드와 함께 설치 날짜, 각 설치 단 계가 완료되기까지 걸린 시간, 해당 설치가 제품 업그레이드 또는 신규 설치인지 여부, 버전 세부 정보, 운영 체제 언어, 미디어 유형, 컴퓨터 구성 및 성공 또는 실패 상태 등 사용자의 설치 및 설정 환 경에 대한 정보가 포함되어 있습니다.

설치 개선 프로그램에 참여를 선택한 경우 이 보고서는 사용자가 인터넷에 연결될 때 Microsoft로 전송됩니다 이 보고서에는 사용자 이름, 주소 또는 전화 번호와 같은 연락처 정보가 포함되지 않습니 다. GUID가 생성되어 보고서와 함께 전송됩니다. GUID는 임의로 생성된 번호이며 고유한 방식으로 컴퓨터를 식별합니다. GUID는 개인 정보를 포함하지 않습니다.

정보 사용

Microsoft와 파트너는 이 보고서를 사용하여 소프트웨어를 개선합 니다. GUID는 이 데이터를 Windows 7(윈도우 7)을 사용할 때 참여 하도록 선택할 수 있는 Windows CEIP(윈도우 사용자 환경 개선 프 로그램)에서 수집한 데이터와 연관시킬 때 사용됩니다. 이 GUID를 사용하여 접수된 사용자 의견이 얼마나 보편적인지 파악하고 우선 순위를 매기는 방식을 결정할 수 있습니다. 예를 들어 Microsoft는 GUID를 사용하여 한 문제가 100번 발생한 한 명의 고객과 같은 문 제가 한 번 발생한 100명의 고객들을 구별할 수 있습니다. Microsoft는 설치 개선 프로그램에서 수집한 정보를 사용자의 신원 을 확인하거나 사용자에게 연락하는 데 사용하지 않습니다.

선택 및 제어

Windows 7(윈도우 7)을 설치할 때 **Windows** 설치 향상에 참여 확 인란을 클릭하여 선택 취소합니다.

자세한 내용은 아래의 Windows(윈도우) 사용자 환경 개선 프로그

램을 참조하십시오.

[맨](#page-8-0) [위로](#page-8-0) [이동](#page-8-0)

인터넷 인쇄

기능 설명

인터넷 인쇄를 사용할 경우 Windows 7(윈도우 7)을 실행하는 컴퓨 터는 HTTP(Hypertext Transfer Protocol)를 기반으로 인쇄 작업을 전송하여 전 세계 모든 곳의 프린터를 사용할 수 있습니다.

## 정보 수집, 처리 또는 전송

이 기능을 사용하여 인쇄할 경우 우선 인터넷 인쇄 서버에 연결하 여 사용자 본인을 인증해야 합니다. 인쇄 서버로 전송해야 하는 정 보는 인쇄 서버가 지원하는 보안 수준에 따라 달라집니다. 예를 들 어 사용자 이름 및 암호를 입력하라는 메시지가 표시될 수도 있습 니다. 인쇄 작업은 암호화되지 않기 때문에 다른 사용자가 전송되 고 있는 콘텐츠를 볼 수 있습니다. 연결되면 사용 가능한 프린터 목 록이 표시됩니다. 사용자 컴퓨터에 선택한 프린터에 맞는 인쇄 드 라이버가 없을 경우 인쇄 서버에서 해당 드라이버를 다운로드할 수 있습니다.

정보 사용

수집된 정보를 사용하면 원격 프린터를 통해 인쇄할 수 있습니다. Microsoft가 호스트하는 인쇄 서버를 사용하는 경우 Microsoft는 사 용자가 제공한 정보를 사용자의 신원을 확인하거나 연락하기 위한 목적으로 사용하지 않습니다. 정보를 타사 인쇄 서버로 전송할 경 우 해당 정보의 사용은 타사의 개인 정보 관행에 따릅니다.

선택 및 제어 제어판의 프로그램 및 기능으로 이동하고 **Windows** 기능 사용**/**사 용 안함을 참조하십시오.

[맨](#page-8-0) [위로](#page-8-0) [이동](#page-8-0)

위치 및 기타 센서

## 기능 설명

위치 및 기타 센서를 사용하여 프로그램은 Windows(윈도우)를 통 해 센서에 액세스할 수 있습니다. 센서는 사용자의 현재 위치나 사 용자 컴퓨터 주변의 광량 등의 정보를 감지할 수 있는 하드웨어 및 소프트웨어입니다. 이 기능은 프로그램이 위치 및 기타 센서를 사 용하지 않고 센서에 액세스하는 것을 방지하거나 제어하지 않습니 다. 예를 들어 일부 센서는 센서 정보를 응용 프로그램으로 바로 전 송할 수 있습니다.

## 정보 수집, 처리 또는 전송

센서는 사용자 컴퓨터의 위치 등 개인 정보를 사용자 컴퓨터의 어 떤 프로그램에도 제공할 수 있습니다. 센서 액세스를 사용하도록 설정하면 사용자 컴퓨터의 모든 프로그램이 센서 정보에 액세스하 여 이 정보를 컴퓨터로부터 전송할 수 있습니다.

#### 정보 사용

위치 및 기타 센서를 사용하면 이 Windows 7(윈도우 7) 기능을 통 해 액세스 가능한 센서를 선택할 수 있습니다. 어떤 정보도 위치 및 기타 센서에 의해 Microsoft로 자동으로 전송되지 않습니다. 센서를 사용 가능하도록 설정하면 사용자 컴퓨터의 모든 프로그램이 컴퓨 터로부터 센서 정보를 전송할 수 있습니다.

#### 선택 및 제어

Windows(윈도우)에서 센서 정보를 프로그램으로 전송하는지 여부 를 선택하고 해당 액세스 권한을 갖는 사용자를 선택할 수 있습니 다. 제어판에서 위치 및 기타 센서로 이동하여 이러한 설정에 액세 스할 수 있습니다. 이렇게 해도 프로그램이 이 Windows(윈도우) 기 능을 통해 제공되지 않는 센서 정보에 액세스 가능한지 여부에는 영향을 주지 않습니다. 센서 제어 및 센서가 사용자 개인 정보에 미 칠 수 있는 영향에 대한 자세한 내용은 Windows(윈도우) 도움말 및 지원을 참조하십시오.

[맨](#page-8-0) [위로](#page-8-0) [이동](#page-8-0)

## Microsoft 오류 보고 서비스

#### 기능 설명

Microsoft(마이크로소프트) 오류 보고 서비스는 Microsoft(마이크로 소프트) 및 Windows(윈도우) 파트너가 사용자의 소프트웨어에 발 생한 문제를 진단한 다음 해결 방법을 제공할 수 있도록 합니다. 모 든 문제에 솔루션이 있는 것은 아니지만 솔루션이 마련되면 사용자 가 보고한 문제의 해결 조치 또는 업데이트 설치 형태로 제공됩니 다. 문제를 예방하고 소프트웨어의 안정성을 높이기 위해 해결 방 법 일부는 해당 소프트웨어의 서비스 팩 및 다음 버전에 포함되어 있습니다.

Microsoft(마이크로소프트) 오류 보고 서비스는 Windows(윈도 우)를 설치하는 동안 문제가 발생한 경우에 실행할 수 있는 오류 보 고 서비스인 설치 복구 기능도 제공합니다.

정보 수집, 처리 또는 전송 Windows 7(윈도우 7)을 비롯하여 많은 Microsoft 소프트웨어 프로 그램은 보고 서비스를 이용하도록 설계되었습니다. 이 소프트웨어 프로그램 중 하나에 문제가 생기면 문제를 보고할 것인지 묻는 메

시지가 표시됩니다. Windows(윈도우) 운영 체제를 사용하여 가상 컴퓨터를 호스트하는 경우 Windows(윈도우) 운영 체제에서 Microsoft(마이크로소프트) 오류 보고 서비스에 대해 생성하는 보고 서에는 가상 컴퓨터에 대한 정보가 포함될 수 있습니다.

보고 서비스는 다음과 같이 발생한 문제를 진단하고 해결하는 데 유용한 정보를 수집합니다.

- 소프트웨어 또는 하드웨어 중에서 문제가 발생한 위치
- 문제의 유형이나 심각도
- 문제 설명에 도움이 되는 파일
- 기본 소프트웨어 및 하드웨어 정보
- 가능한 소프트웨어 성능 및 호환성 문제

이러한 보고서에 의도하지 않게 개인 정보가 포함될 수도 있습니 다. 예를 들어 컴퓨터 메모리 스냅숏이 포함된 보고서에 사용자 이 름, 사용자가 작업 중인 문서의 일부 또는 최근 사용자가 웹 사이트 로 전송한 데이터가 있을 수 있습니다. 보고서에 이러한 유형의 정 보가 포함될 가능성이 있는 경우에는 설치 중에 "권장 설정" 옵션을 사용하거나 제어판을 통해 자동 보고를 사용하도록 설정한 경우라 도 Windows(윈도우)는 이 정보를 전송할지 여부를 묻는 메시지를 표시합니다. 이런 방법으로 보고서를 Microsoft로 보내기 전에 검토 할 수 있는 기회를 제공합니다. 파일 및 데이터를 포함하는 보고서 는 검토한 후 전송할 때까지 또는 전송된 이후에도 컴퓨터에 보관 될 수 있습니다.

오류 보고서에 개인 정보가 포함되어 있는 경우에도 Microsoft는 이 정보를 사용자의 신원을 확인하거나 사용자에게 연락하는 데 사용 하지 않습니다 또한 설치 과정이나 제어판에서 "권장 설정"을 통해 자동 보고를 설정한 경우 보고 서비스는 문제 발생 위치에 대한 기 본 정보를 자동으로 전송하지만 이러한 보고서에는 위에 설명된 세 부 정보가 포함되지 않습니다.

보고서를 보낸 후 보고 서비스는 사용자가 겪은 오류에 대한 추가 정보를 요구할 수도 있습니다. 이 정보를 통해 전화 번호나 이메일 주소를 제공하도록 선택하면 오류 보고서를 개인적으로 식별할 수 있습니다. Microsoft는 사용자가 보고한 문제 해결에 도움이 될 추 가 정보를 요청하고자 사용자에게 연락을 취할 수 있습니다.

Microsoft 오류 보고 서비스는 컴퓨터에 저장되고 오류 보고서와 함 께 보내져 사용자 컴퓨터를 고유하게 식별하는 GUID(Globally Unique Identification)를 생성합니다. GUID는 임의로 생성된 번호 로, 개인 정보를 포함하지 않으며 사용자를 식별하는 데 사용되지 도 않습니다. GUID를 사용하여 받는 피드백의 적용 범위 및 우선 순위 지정 방식을 구별합니다. 예를 들어 Microsoft는 GUID를 사용 하여 한 문제가 100번 발생한 한 명의 고객과 같은 문제가 한 번 발 생한 100명의 고객들을 구별할 수 있습니다.

#### 정보 사용

Microsoft는 오류 및 문제에 대한 정보를 사용하여 Microsoft 제품 및 서비스와 이러한 제품 및 서비스와 함께 사용하도록 고안된 타 사의 소프트웨어 및 하드웨어를 개선합니다. Microsoft 직원, 계약 자, 공급업체 및 파트너는 보고 서비스에서 수집한 정보에 액세스 할 수 있습니다. 그러나 이 정보는 Microsoft 제품 및 서비스와 이러 한 Microsoft 제품 및 서비스와 함께 사용하도록 고안된 타사의 소 프트웨어 및 하드웨어를 복구하거나 개선하는 데만 사용됩니다.

Microsoft는 오류 및 문제에 대한 집계 정보를 공유할 수 있습니다. Microsoft는 통계 분석 목적으로 집계 정보를 사용합니다. 집계 정 보에는 개별 보고서의 특정 정보가 포함되지 않으며 또한 보고서에 서 수집된 개인 정보나 기밀 정보도 포함되지 않습니다.

#### 선택 및 제어

Windows 7(윈도우 7) 설치 중에 권장 설정을 선택하면, 기본 오류 보고서를 전송하고 보고된 문제에 대한 해결 방법을 찾는 해결 방 법 자동 확인 기능이 설정됩니다. 자동 확인 기능을 사용하면 일반 적으로 기본 오류 정보를 Microsoft로 전송할지 묻는 메시지가 표시 되지 않습니다. 보다 상세한 오류 보고서가 필요한 경우에는 이 보 고서를 검토할지 묻는 메시지가 표시됩니다. 이 설정은 제어판의 관리 센터로 이동하여 언제든지 변경할 수 있습니다.

자세한 내용은 [Microsoft](http://go.microsoft.com/fwlink/?LinkId=248604) [오류](http://go.microsoft.com/fwlink/?LinkId=248604) [보고](http://go.microsoft.com/fwlink/?LinkId=248604) [서비스](http://go.microsoft.com/fwlink/?LinkId=248604)을 참조하십시오.

## [맨](#page-8-0) [위로](#page-8-0) [이동](#page-8-0)

#### Network Awareness

기능 설명

이 기능은 컴퓨터의 DNS(도메인 이름 서비스) 접미사, 네트워크 이 름, 컴퓨터가 연결된 네트워크의 게이트웨이 주소 등과 같은 인터 넷 및 인트라넷 네트워크 연결 정보를 수집합니다. Network Awareness 기능을 사용하면 올바른 작동을 위해 해당 정보를 필요 로 하는 컴퓨터의 프로그램에 연결 정보를 사용할 수 있습니다.

#### 정보 수집, 처리 또는 전송

네트워크 연결 프로필은 레지스트리에 저장됩니다. 네트워크 연결 프로필에는 방문한 모든 네트워크 내역 및 최종 연결 날짜 및 시간 내역을 제공하는 네트워크 목록 서비스가 포함될 수 있습니다. 네 트워크 연결 상태는 이 용도로 설계된 Microsoft 서버에 연결하려는 시도에 의해 결정될 수 있습니다.

## 정보 사용

네트워크 연결 검사 중에 Microsoft 서버로 전송된 정보 중 표준 컴 퓨터 정보가 아닌 정보는 Microsoft로 전송되지 않습니다. 대신 사 용자의 컴퓨터에서 네트워크 연결 정보를 요청하는 프로그램에서 사용할 수 있습니다.

## 선택 및 제어

네트워크 위치 인식 및 네트워크 목록 서비스는 기본적으로 설정되 어 있습니다. 관리자는 관리 도구의 서비스에서 제공되는 옵션을 사용하여 이러한 기능을 사용하지 않도록 설정할 수 있습니다. 하 지만 이렇게 되면 일부 Windows(윈도우) 기능이 제대로 작동하지 않을 수 있으므로 권장하지는 않습니다.

[맨](#page-8-0) [위로](#page-8-0) [이동](#page-8-0)

#### 인화 주문

#### 기능 설명

인화 주문을 사용하면 컴퓨터나 네트워크 드라이브에 저장된 디지 털 사진을 원하는 온라인 사진 인화 서비스로 전송할 수 있습니다. 서비스에 따라 인화된 사진을 우편으로 배달받거나 지역 매장에서 찾아올 수 있습니다.

## 정보 수집, 처리 또는 전송

온라인 사진 인화 서비스를 통해 주문하면 디지털 사진이 인터넷을 통해 선택한 서비스로 전송됩니다. 서비스에서 이미지를 표시하고 업로드할 수 있도록 선택한 디지털 사진의 전체 파일 위치가 서비 스로 전송됩니다. 디지털 사진 파일에는 사진을 찍은 날짜 및 시간 과 같이 카메라를 통해 파일과 함께 저장된 이미지에 대한 데이터 가 포함될 수 있습니다. 파일에는 또한 디지털 사진 관리 프로그램

및 Windows(윈도우) 탐색기 사용을 통해 파일에 연결된 개인 정 보(예: 캡션)도 포함될 수 있습니다. 자세한 내용은 아래 속성을 참 조하십시오.

인화 주문 기능에서 온라인 사진 인화 서비스를 선택하고 나면 인 화 주문 창 내에 표시된 웹 사이트로 리디렉션됩니다. 온라인 사진 인화 서비스 웹 사이트에 입력하는 정보는 서비스로 전송됩니다.

#### 정보 사용

온라인 사진 인화 서비스에서는 카메라가 디지털 사진 파일에 저장 한 정보를 사진 인화 과정 중에 사용합니다. 예를 들어 인화하기 전 에 이미지 색상이나 선명도를 조정합니다. 온라인 사진 인화 서비 스는 디지털 사진 관리 프로그램에서 저장한 정보를 사용하여 인화 사진의 앞면이나 뒷면에 캡션을 인화합니다. 온라인 사진 인화 서 비스에서 이 정보를 사용하거나 사용자가 서비스에 제공한 다른 정 보(예: 사용자가 웹 사이트에 입력한 정보)를 사용할 경우에는 해당 개인 정보 관행에 따릅니다.

## 선택 및 제어

인화 주문을 사용하여 전송할 사진 종류 및 사진 인화에 사용할 서 비스 종류를 선택할 수 있습니다. 일부 사진 관리 프로그램을 통해 인화할 사진을 전송하기 전에 저장된 개인 정보를 제거할 수 있습 니다. 저장된 개인 정보를 제거하기 위해 파일의 속성을 편집할 수 도 있습니다. 파일 속성 보기 및 변경에 대한 자세한 내용은 Windows(윈도우) 도움말 및 지원을 참조하십시오.

[맨](#page-8-0) [위로](#page-8-0) [이동](#page-8-0)

#### 자녀 보호

#### 기능 설명

이 기능은 부모가 컴퓨터상에서 자녀의 작업 내용을 제한하고 모니 터링하는 경우에 유용합니다. 자녀가 실행할 수 있는 게임과 실행 가능한 프로그램을 제한하도록 제한을 가할 수 있습니다. 이 기능 을 목적에 맞게 올바로 사용하려면 다른 사람이 아닌 부모가 컴퓨 터의 관리자여야 합니다. 즉, 자녀에게 관리자 권한을 부여해서는 안 됩니다.

## 정보 수집, 처리 또는 전송

자녀 보호 설정 및 작업 로그는 로컬에 저장됩니다. 자녀 보호 작업 로그에는 자녀의 작업 내용에 대한 정보 및 해당 자녀에 대한 자녀 보호 설정 변경 사항이 포함됩니다.

#### 정보 사용

자녀 보호 설정은 제한하거나 모니터링할 작업을 결정하는 데 사용 됩니다. 어떠한 정보도 Microsoft로 전송되지 않습니다.

## 선택 및 제어

관리자 권한이 없는 사용자만 자녀 보호를 통해 모니터링할 수 있 습니다. 즉 관리자를 모니터링할 수는 없으며 관리자는 설정 및 로 그에 대한 모든 권한을 가집니다. 자녀 보호 기능은 기본적으로 꺼 져 있습니다. 관리자만 이 기능을 켤 수 있습니다. 다른 사용자는 관리자가 본인들의 계정에 적용한 설정을 볼 수만 있습니다. 모니 터링되거나 제한된 자녀는 해당 계정에 대해 자녀 보호가 켜져 있 는 알림 영역에 있는 아이콘의 존재 여부로 알 수 있습니다. 제어판 의 자녀 보호로 이동하여 자녀 보호에 액세스할 수 있습니다.

[맨](#page-8-0) [위로](#page-8-0) [이동](#page-8-0)

플러그 앤 플레이

## 기능 설명

Windows(윈도우) 플러그 앤 플레이를 사용하여 컴퓨터에 하드웨어 장치를 보다 손쉽게 설치할 수 있습니다. 플러그 앤 플레이 장치를 연결할 때 Windows(윈도우)에서는 자동으로 호환 드라이버를 설치 하고, 장치를 인식하도록 컴퓨터를 업데이트하며, 컴퓨터에서 장치 를 사용할 수 있도록 시스템 리소스를 할당합니다. 플러그 앤 플레 이 장치가 설치되면 사용자가 입력하지 않아도 장치를 사용할 때마 다 드라이버가 동적으로 구성 및 로드됩니다.

정보 수집, 처리 또는 전송

플러그 앤 플레이 장치를 설치할 때 Windows Update 클라이언트에 서는 온라인 Windows Update 서비스에 연결하여 장치 드라이버를 찾아 다운로드합니다. Windows Update 클라이언트가 컴퓨터와 Windows Update 사이의 모든 통신을 처리합니다. Windows Update에서 수집하는 정보 및 해당 정보 사용 방법에 대한 자세한 내용은 [업데이트](http://go.microsoft.com/fwlink/?linkid=50142) [서비스](http://go.microsoft.com/fwlink/?linkid=50142) [개인](http://go.microsoft.com/fwlink/?linkid=50142) [정보](http://go.microsoft.com/fwlink/?linkid=50142) [취급](http://go.microsoft.com/fwlink/?linkid=50142) [방침](http://go.microsoft.com/fwlink/?linkid=50142)을 참조하십시오.

#### 정보 사용

플러그 앤 플레이에서는 플러그 앤 플레이 장치를 검색 및 관리하 며 하드웨어 리소스 요구 사항 결정, 적절한 장치 드라이버 찾기, 드라이버 로드 및 언로드, 전원 관리와 공동으로 장치의 중지 및 시 작 프로세스 처리 등의 작업을 수행합니다. 플러그 앤 플레이 장치 를 설치할 때 온라인 Windows Update 서비스로 전송되는 정보는 적절한 장치 드라이버를 다운로드하여 설치하는 데 사용됩니다.

선택 및 제어

플러그 앤 플레이는 기본적으로 사용하도록 설정되어 있습니다. 안 정성 문제를 방지하기 위해 플러그 앤 플레이는 해제할 수 없습니 다. 그러나 관리자는 드라이버의 검색 위치를 결정하거나 사용자와 컴퓨터가 자동으로 Windows Update에 액세스하는 것을 방지할 수 있습니다.

[맨](#page-8-0) [위로](#page-8-0) [이동](#page-8-0)

플러그 앤 플레이 확장

## 기능 설명

PnP-X(플러그 앤 플레이 확장)에서는 플러그 앤 플레이가 컴퓨터에 직접 연결된 장치에 제공하는 것과 동일한 환경을 네트워크 연결 장치에 제공합니다. 이외에도 이 기능을 통해 사용자 컴퓨터로 로 컬 네트워크에 있는 장치를 검색하여 연결할 수 있으며, 로컬 네트 워크에 PnP-X를 지원하는 장치가 있다는 것을 자체적으로 브로드 캐스팅할 수 있습니다. PnP-X 사용 장치가 설치되면 사용자가 입력 하지 않아도 장치를 사용할 때마다 드라이버가 구성 및 로드됩니 다.

정보 수집, 처리 또는 전송

PnP-X 사용 장치는 장치의 IP 주소 및 GUID 등의 데이터를 로컬 네 트워크를 통해 브로드캐스팅하여 로컬 네트워크에서 자신의 존재 를 알릴 수 있습니다. PnP-X는 개인 정보가 포함될 수 있는 장 치(예: 디지털 카메라)나 네트워크 드라이브를 비롯한 다양한 장치 를 지원합니다. PnP-X 사용 장치를 설치할 때 Windows Update 클 라이언트에서는 온라인 Windows Update 서비스에 연결하여 장치 드라이버를 찾아 다운로드합니다. Windows Update 클라이언트가 컴퓨터와 Windows Update 사이의 모든 통신을 처리합니다. Windows Update에서 수집하는 정보 및 해당 정보 사용 방법에 대 한 자세한 내용은 [업데이트](http://go.microsoft.com/fwlink/?linkid=50142) [서비스](http://go.microsoft.com/fwlink/?linkid=50142) [개인](http://go.microsoft.com/fwlink/?linkid=50142) [정보](http://go.microsoft.com/fwlink/?linkid=50142) [취급](http://go.microsoft.com/fwlink/?linkid=50142) [방침을](http://go.microsoft.com/fwlink/?linkid=50142) 참조하

십시오.

## 정보 사용

선택 및 제어

PnP-X 사용 장치를 설치할 때 온라인 Windows Update 서비스로 전 송되는 정보는 적절한 장치 드라이버를 다운로드하고 설치하여 관 리하는 데 사용됩니다. 로컬 네트워크를 통해 전송된 정보는 장치 를 식별하여 장치에서 제공하는 기능에 액세스하는 데 사용됩니다. 관리자는 드라이버의 검색 위치를 결정하거나 사용자와 컴퓨터가 자동으로 Windows Update에 액세스하는 것을 방지할 수 있습니다. 일단 네트워크에 액세스한 후에는 PnP-X 기능 설정을 해제하거나 PnP-X 사용 장치가 전송하는 정보의 종류를 제어할 수 있는 기능은 없습니다. PnP-X 사용 장치를 사용자 네트워크에 연결하기 전에 네 트워크가 안전한지 확인하는 것이 좋습니다. 네트워크 보안 설정에 대한 자세한 내용은 Windows(윈도우) 도움말 및 지원을 참조하십 시오.

[맨](#page-8-0) [위로](#page-8-0) [이동](#page-8-0)

프로그램 호환성 관리자

기능 설명

실행하려는 프로그램에 비호환성 오류가 발생하는 경우 프로그램 호환성 관리자가 호환성 문제 해결을 돕습니다. 이 기능으로 해결 할 수 있는 두 가지 프로그램 유형이 있습니다.

- 알려진 비호환 프로그램**:** 프로그램이 Windows 7(윈도우 7)에 포함되어 있는 알려진 비호환 프로그램 목록에 있는 경우 프 로그램 호환성 관리자가 시작됩니다. 심각한 문제를 일으키는 프로그램으로 알려진 경우 이 프로그램은 차단됩니다. 또는 프로그램 호환성 관리자가 비호환성 문제에 대해 경고하며 프 로그램 실행 옵션을 제공합니다. 두 가지 경우에서 프로그램 호환성 관리자는 정보 또는 솔루션을 온라인으로 확인할 수 있는 옵션을 제공합니다.
- 비호환성을 나타내는 오류 발생 프로그램**:** 프로그램에서 전형 적인 비호환 프로그램 오류가 발생하는 경우 프로그램 호환성 관리자가 시작되며 권장되는 호환성 설정과 함께 프로그램 실 행 옵션을 다시 제공합니다. 예를 들어 특정 화면 해상도가 필 요해서 오류가 발생하는 프로그램의 경우에는 다른 화면 해상 도를 사용하는 경우에도 컴퓨터에서 실행될 수 있습니다.

정보 수집, 처리 또는 전송

프로그램 호환성 관리자는 Microsoft 오류 보고 서비스와 작동하여 비호환성 오류를 Microsoft에 보고합니다. 프로그램 이름, 필요한 호환성 설정 및 프로그램에 필요한 조치 등과 같은 정보가 포함된 오류 보고서가 생성될 수 있습니다. 알려진 비호환 프로그램 목록 에 있는 프로그램을 시작하려고 하는 경우 온라인으로 솔루션을 확 인할 수 있는 옵션을 선택할 때만 오류 보고서가 만들어집니다. 프

로그램에서 비호환성 오류가 발생하는 경우 즉시 오류 보고서가 생 성됩니다. 따라서 이전에 문제를 자동으로 보고하는 데 동의하지 않았다면 솔루션을 확인할 수 있으며, 오류 보고서를 전송할 것인 지 묻는 메시지가 표시됩니다. Microsoft는 본 정보를 사용자의 신 원을 확인하거나 사용자에게 연락하는 데 사용하지 않습니다.

Windows(윈도우) 오류 보고서 및 개인 정보에 대한 자세한 내용은 [Microsoft](http://go.microsoft.com/fwlink/?LinkId=248604) [오류](http://go.microsoft.com/fwlink/?LinkId=248604) [보고](http://go.microsoft.com/fwlink/?LinkId=248604) [서비스을](http://go.microsoft.com/fwlink/?LinkId=248604) 참조하십시오.

#### 정보 사용

오류 보고서는 프로그램에 대해 보고하는 문제에 대해 사용자에게 응답을 제공하는 데 사용됩니다. 응답에는 프로그램 공급업체 웹 사이트의 링크(사용 가능한 경우)가 포함되어 있으므로 가능한 솔 루션에 대해 자세히 알아볼 수 있습니다. 프로그램 오류로 인해 만 들어진 오류 보고서는 이 버전의 Windows(윈도우)에서 실행 중인 프로그램에 대해 응용 프로그램 호환성 문제가 발생할 때 조정할 설정을 결정하는 데 사용됩니다.

선택 및 제어

오류를 알려주는 대화 상자를 통해 사용자는 호환성 오류를 Microsoft에 보고하는 데 프로그램 호환성 관리자를 사용할지를 선 택할 수 있습니다.

[맨](#page-8-0) [위로](#page-8-0) [이동](#page-8-0)

프로그램 속성 호환성 탭

기능 설명

응용 프로그램 호환성 문제가 발생할 경우 프로그램 속성 창의 호 환성 탭을 사용하여 프로그램이 Windows 7(윈도우 7)에서 성공적 으로 실행되도록 프로그램 설정을 조정할 수 있습니다.

#### 정보 수집, 처리 또는 전송

호환성 탭에서 호환성 설정을 적용할 경우 사용된 호환성 설정 및 프로그램 이름이 포함된 Microsoft 오류 보고가 생성됩니다. 따라서 문제를 자동으로 보고하는 데 동의하지 않았다면 솔루션을 확인할 수 있으며, 오류 보고서를 전송할 것인지 묻는 메시지가 표시됩니 다. Microsoft는 본 정보를 사용자의 신원을 확인하거나 사용자에게 연락하는 데 사용하지 않습니다.

Microsoft(마이크로소프트) 오류 보고 및 개인 정보에 대한 자세한 내용은 [Microsoft](http://go.microsoft.com/fwlink/?LinkId=248604) [오류](http://go.microsoft.com/fwlink/?LinkId=248604) [보고](http://go.microsoft.com/fwlink/?LinkId=248604) [서비스을](http://go.microsoft.com/fwlink/?LinkId=248604) 참조하십시오.

## 정보 사용

호환성 탭으로 Microsoft로 전송된 정보는 이 Windows(윈도우) 버 전에서 실행 중인 프로그램의 호환성 문제에 대한 솔루션을 결정하 고 찾는 데 사용됩니다.

## 선택 및 제어

보고서를 Microsoft(마이크로소프트)로 전송할지 제어하는 방법에 대해서는 [Microsoft](http://go.microsoft.com/fwlink/?LinkId=248604) [오류](http://go.microsoft.com/fwlink/?LinkId=248604) [보고](http://go.microsoft.com/fwlink/?LinkId=248604) [서비스을](http://go.microsoft.com/fwlink/?LinkId=248604) 참조하십시오.

## [맨](#page-8-0) [위로](#page-8-0) [이동](#page-8-0)

## 속성

## 기능 설명

속성은 파일을 신속히 검색하고 구성할 수 있게 해주는 파일 정보 입니다. 일부 속성은 파일별로 고유하며(예: 파일 크기), 다른 일부 는 프로그램이나 장치별로 고유할 수 있습니다(예: 사진을 찍을 때 의 카메라 설정 또는 사진의 위치).

## 정보 수집, 처리 또는 전송

저장되는 정보 유형은 이 정보를 사용하는 파일 형식 및 프로그램 에 따라 달라집니다. 속성의 예로는 파일 이름, 수정한 날짜, 파일 크기, 작성자, 키워드, 설명 등이 있습니다. 속성은 파일에 저장되 며, 파일 공유와 같이 파일이 다른 위치로 이동 또는 복사되거나 이 메일 첨부 파일로 전송되는 경우 파일과 함께 이동됩니다.

## 정보 사용

속성을 통해 더욱 신속하게 파일을 검색하고 구성할 수 있습니다. 또한 속성은 프로그램별 작업을 수행하는 프로그램에 의해서도 사 용 가능합니다. 어떠한 정보도 Microsoft로 전송되지 않습니다.

## 선택 및 제어

Windows(윈도우) 탐색기의 미리 보기 창을 사용하거나 파일을 마 우스 오른쪽 단추로 클릭한 다음 속성을 클릭하여 파일의 일부 속 성을 편집하거나 제거할 수 있습니다. 수정한 날짜, 파일 크기, 파 일 이름 및 일부 프로그램별 속성과 같은 일부 고유 속성은 이러한 방법으로 제거할 수 없습니다. 파일을 생성하는 데 사용되는 프로 그램에서 이러한 기능을 지원하는 경우에만 프로그램별 속성을 편 집하거나 제거할 수 있습니다. 파일 속성 변경 및 제거에 대한 자세 한 내용은 Windows(윈도우) 도움말 및 지원을 참조하십시오.

## 원격 액세스 연결

[맨](#page-8-0) [위로](#page-8-0) [이동](#page-8-0)

### 기능 설명

원격 액세스 연결 구성 요소인 전화 접속 네트워킹을 이용하면 전 화 접속 모뎀 또는 케이블 모뎀, DSL(Digital Subscriber Line)과 같 은 광대역 기술을 통해 인터넷에 연결할 수 있습니다. 또한 VPN(가 상 사설망) 연결 및 RAS(원격 액세스 서비스)를 사용하여 개인 네 트워크에 연결할 수도 있습니다. RAS는 산업 표준 프로토콜을 사용 하여 클라이언트 컴퓨터(주로 사용자 컴퓨터)를 호스트 컴퓨터(원 격 액세스 서버로 알려짐)에 연결하는 구성 요소입니다. VPN 기술 을 통해 사용자는 인터넷을 통해 회사 네트워크와 같은 개인 네트 워크에 연결할 수 있습니다.

전화 접속 네트워킹에는 RAS 클라이언트, 연결 관리자 및 RAS 전화 와 같은 전화 걸기 구성 요소와 Rasdial과 같은 명령줄 전화 걸기 구 성 요소가 포함되어 있습니다.

## 정보 수집, 처리 또는 전송

전화 걸기 구성 요소는 사용자 이름, 암호, 도메인 이름과 같은 정 보를 사용자 컴퓨터로부터 수집합니다. 이 정보는 사용자가 연결하 려고 시도 중인 시스템으로 보내집니다. 어떠한 정보도 Microsoft로 전송되지 않습니다. 개인 정보와 컴퓨터를 보호하기 위해 사용자 이름 및 암호와 같은 보안 관련 정보는 암호화를 거쳐 컴퓨터에 저 장됩니다.

#### 정보 사용

전화 걸기 정보는 컴퓨터를 인터넷에 연결하는 데 사용됩니다. 어 떠한 정보도 Microsoft로 전송되지 않습니다.

#### 선택 및 제어

명령줄 이외의 전화 걸기 구성 요소의 경우 이 사용자 이름 및 암호 저장을 선택하여 암호를 저장하도록 선택하고, 언제든지 이 옵션을 선택 취소하여 이전에 저장한 암호를 전화 걸기 구성 요소에서 삭 제할 수 있습니다. 이 옵션은 기본적으로 꺼져 있으므로 인터넷이 나 네트워크에 연결할 때 암호를 입력하라는 메시지가 표시될 수 있습니다. Rasdial과 같은 명령줄 전화 걸기의 경우 암호 저장 옵션 이 없습니다.

[맨](#page-8-0) [위로](#page-8-0) [이동](#page-8-0)

### RemoteApp 및 데스크톱 연결

기능 설명

RemoteApp 및 데스크톱 연결 기능은 원격 액세스를 위해 온라인에 게시된 원격 컴퓨터의 프로그램 및 데스크톱에 액세스할 수 있게

해 줍니다.

정보 수집, 처리 또는 전송

연결을 사용으로 설정하면 구성 파일이 사용자가 지정한 원격 URL에서 사용자 컴퓨터로 다운로드됩니다. 이러한 구성 파일은 원 격 컴퓨터의 프로그램 및 데스크톱을 연결하므로 사용자는 자신의 컴퓨터에서 실행할 수 있습니다. 사용자 컴퓨터에서는 자동으로 이 러한 구성 파일 업데이트를 주기적으로 확인하고 다운로드합니다. 이러한 프로그램은 원격 컴퓨터에서 실행되고 사용자가 프로그램 에 입력하는 정보는 네트워크를 통해 원격 컴퓨터로 전송됩니다.

## 정보 사용

RemoteApp 및 데스크톱 연결 구성 파일 업데이트에는 사용자에게 새 프로그램에 대한 액세스 권한을 제공하는 것을 비롯해 설정 변 경이 포함될 수 있습니다. 그러나 새 프로그램은 사용자가 실행하 도록 선택한 경우에만 실행됩니다. 이 기능은 정보를 원격 프로그 램이 실행되는 원격 컴퓨터에도 전송합니다. 원격 프로그램에서 이 데이터를 사용할 경우에는 해당 프로그램의 제조업체 및 원격 컴퓨 터 관리자의 개인 정보 취급 방침에 따릅니다. RemoteApp 및 데스 크톱 연결 기능을 사용하여 Microsoft의 프로그램 및 데스크톱에 액 세스하지 않으면, 어떤 정보도 Microsoft로 전송되지 않습니다

## 선택 및 제어

RemoteApp 및 데스크톱 연결을 사용할지 선택할 수 있습니다. 제 어판의 RemoteApp 및 데스크톱 연결로 이동하여 RemoteApp 및 데스크톱 연결을 추가하거나 제거할 수 있습니다. **RemoteApp** 및 데스크톱 연결로 새 연결 설정을 클릭하고 대화 상자에 연결 URL을 입력하여 새 연결을 추가할 수 있습니다. 연결 설명 대화 상자에서 제거 를 클릭하여 연결 및 연결 파일을 제거할 수 있습니다. 열려 있는 응용 프로그램을 모두 닫지 않고 연결을 끊을 경우 이들 응용 프로그램은 원격 컴퓨터에서 계속 열려 있게 됩니다. RemoteApp 및 데스크톱 연결은 제어판의 프로그램 추가/제거 목록에 표시되지 않습니다. RemoteApp 및 데스크톱 연결에 대한 자세한 내용은 Windows(윈도우) 도움말 및 지원을 참조하십시오

[맨](#page-8-0) [위로](#page-8-0) [이동](#page-8-0)

원격 데스크톱 연결

기능 설명

원격 데스크톱 연결을 사용하면 Windows(윈도우) 터미널 서비스를 실행하는 호스트 컴퓨터에 원격 연결을 설정할 수 있습니다.

## 정보 수집, 처리 또는 전송

원격 데스크톱 연결 설정은 사용자 컴퓨터의 RDP(원격 데스크톱 프로토콜)에 저장됩니다. 이러한 설정에는 사용자 도메인 이름 및 연결 구성 설정(예: 원격 컴퓨터 이름, 사용자 이름, 디스플레이 정 보, 로컬 장치 정보, 오디오 정보, 클립보드, 연결 설정 및 원격 프로 그램 이름)이 포함됩니다.

터미널 서비스 프록시 자격 증명을 비롯하여 이러한 연결에 대한 자격 증명은 저장된 자격 증명 관리자를 사용하여 저장됩니다. 신 뢰할 수 있는 터미널 서비스 게이트웨이 서버 이름 목록은 레지스 트리에 저장됩니다. 관리자가 삭제하지 않는 한 이 목록은 영구적 으로 저장되며 Microsoft로 전송되지 않습니다.

#### 정보 사용

이 기능에서 수집한 정보를 통해 사용자는 기본 설정을 사용하여 Windows(윈도우) 터미널 서비스를 실행하는 원격 컴퓨터에 연결할 수 있습니다. 사용자는 수집된 사용자 이름, 암호 및 도메인 정보를 통해 연결 설정을 저장하고 RDP 파일을 두 번 클릭하여 연결을 시 작할 수 있습니다. 어떠한 정보도 Microsoft로 전송되지 않습니다.

## 선택 및 제어

원격 데스크톱 연결을 사용할지 선택할 수 있습니다. 사용할 경우 RDP 파일에는 파일이 자동 저장될 때 구성된 옵션 및 설정을 포함 하여 원격 컴퓨터 연결에 필요한 정보가 포함됩니다. 다른 설정으 로 같은 컴퓨터에 연결하기 위한 파일을 포함하여 RDP 파일을 사용 자 지정할 수 있습니다. 저장된 자격 증명을 수정하려면 제어판의 자격 증명 관리자로 이동합니다. 원격 데스크톱 연결 사용에 대한 자세한 내용은 Windows(윈도우) 도움말 및 지원을 참조하십시오

#### [맨](#page-8-0) [위로](#page-8-0) [이동](#page-8-0)

#### RMS(Rights Management Services) 클라이언트

## 기능 설명

RMS(Rights Management Services) 클라이언트 소프트웨어는 무단 사용으로부터 디지털 정보 보호를 돕는 RMS 사용 프로그램에서 작 동하는 정보 보호 기술입니다. 사용자는 정보를 받는 사람이 파일 에 포함된 정보(예: 파일 열기, 수정, 인쇄 또는 기타 작업 수행 담 당자)를 사용하는 방법에 대해 정의할 수 있습니다. 사용 권한이 제 한된 파일을 생성하거나 보려면 사용자 컴퓨터에서 RMS 사용 프로 그램이 실행 중이어야 하며 RMS 서버에 대한 액세스 권한이 있어 야 합니다.

정보 수집, 처리 또는 전송 RMS는 사용자의 이메일 주소를 사용하여 사용자 신원을 확인합니 다. 이메일 주소는 사용자 컴퓨터의 RMS 서버에서 생성한 사용권 및 ID 인증서에 저장됩니다. ID 인증서와 사용권은 RMS 서버에서 송수신합니다. 이메일 주소도 RMS 서버에 저장됩니다. 사용자 컴 퓨터가 엔터프라이즈 또는 네트워크 환경의 일부인 경우 RMS 서버 는 일반적으로 엔터프라이즈에서 소유하며 엔터프라이즈 내에 위 치합니다. 사용자가 Windows Live(윈도우 라이브) RMS 서비스를 사용 중이면 서버는 Microsoft(마이크로소프트)의 RMS 서버가 됩니 다. Microsoft RMS 서버로 전송되는 정보는 암호화된 형식으로 전 송됩니다.

#### 정보 사용

사용권을 통해 보호 정보에 액세스할 수 있습니다. ID 인증서를 사 용하여 RMS 서버에 액세스하는 사용자를 확인할 수 있으며, 사용 자는 정보를 보호하고 보호된 정보에 액세스할 수 있습니다.

#### 선택 및 제어

RMS 기능은 RMS 가능 프로그램을 통해 사용으로 설정해야 하며 기본적으로 사용되지 않습니다. RMS 기능을 사용으로 설정하지 않 거나 사용하지 않을 수 있습니다. 그러나 이 기능을 사용으로 설정 하지 않을 경우 사용 권한이 제한된 파일을 열 수 없습니다.

[맨](#page-8-0) [위로](#page-8-0) [이동](#page-8-0)

Teredo 기술

기능 설명

Teredo 기술(Teredo)을 사용하여 컴퓨터 및 네트워크는 여러 네트 워킹 프로토콜을 통해 통신할 수 있습니다.

#### 정보 수집, 처리 또는 전송

컴퓨터를 시작할 때마다, 필요한 경우 인터넷 프로토콜 버전 6(IPv6)에 연결하기 위해 Teredo는 인터넷에서 공용 IPv6 인터넷 서비스를 찾으려고 합니다. IPv6 연결 사용을 위해 Teredo가 필요 한 프로그램을 사용하거나 또는 IPv6 연결을 항상 사용할 수 있도 록 방화벽을 구성할 경우, Teredo는 인터넷을 통해 주기적으로 Microsoft Teredo 서비스에 연결합니다. Microsoft로 전송되는 유일 한 정보는 표준 컴퓨터 정보 및 요청한 서비스의 이름(예:

teredo.ipv6.microsoft.com)입니다.

정보 사용

Teredo에 의해 사용자 컴퓨터에서 전송된 정보는 사용자 컴퓨터가 인터넷에 연결되어 있는지 그리고 공용 서비스를 찾을 수 있

는지 파악하는 데 사용됩니다. 서비스를 찾으면 IPv6 서비스와의 연결을 유지하도록 정보가 전송됩니다.

## 선택 및 제어

Netsh 명령줄 도구를 사용하여 서비스에서 인터넷을 통해 전송하 는 쿼리를 변경하여 비 Microsoft 서버를 대신 사용하도록 하거나 이 기능을 끌 수 있습니다.

[맨](#page-8-0) [위로](#page-8-0) [이동](#page-8-0)

TPM(Trusted Platform Module) 서비스

## 기능 설명

TPM(신뢰할 수 있는 플랫폼 모듈) 보안 하드웨어는 컴퓨터에 장착 된 마이크로칩으로서, 이 칩을 초기화하면 사용자 컴퓨터에서 BitLocker 드라이브 암호화와 같은 고급 보안 기능을 최대한 활용할 수 있습니다.

정보 수집, 처리 또는 전송

TPM 서비스에는 사용자가 TPM을 켜고 소유자를 만들 수 있는 TPM 초기화 기능이 포함됩니다. 초기화 프로세스 중 TPM 소유자 암호 를 생성할지 사용자에게 묻습니다. 컴퓨터의 TPM을 사용하려면 TPM 소유자 암호를 만들어야 합니다. TPM 소유자 암호가 있으면 암호를 아는 사용자만 TPM의 관리자 기능에 액세스할 수 있습니 다. TPM 소유자 암호를 저장하면 TPM에 대한 액세스를 손쉽게 관 리할 수 있습니다.

TPM 초기화 마법사의 안내에 따라 TPM 소유자 암호를 인쇄하거나 USB 플래시 드라이브에 파일로 저장할 수 있습니다. 저장되는 파일 에는 TPM 소유자 암호에서 파생된 TPM 소유자에 대한 인증 정보가 포함됩니다. 또한 컴퓨터 이름, 운영 체제 버전, 생성자 및 생성 날 짜 정보 등이 포함되므로 파일 확인에 도움이 됩니다.

각 TPM에는 고유한 암호화 인증 키가 있으며 이는 해당 TPM이 정 품임을 나타냅니다. 인증 키는 PC 제조업체에서 생성하여 TPM에 저장하거나, Windows 7(윈도우 7)에서 TPM 내의 인증 키 생성을 트리거해야 할 수 있습니다. 인증 키는 TPM 외부로 완전히 노출되 지 않으며, 한 번 생성되면 다시 설정할 수 없습니다.

TPM이 초기화되면 프로그램에서는 이 TPM을 사용하여 고유 암호 화 키를 추가로 생성하고 안전하게 보관합니다. 예를 들어 BitLocker 드라이브 암호화는 TPM을 사용하여 하드 드라이브를 암 호화하는 키를 보호합니다.

## 정보 사용

TPM 소유자 암호를 파일로 저장하도록 선택하는 경우 이 파일에 저장되는 추가 컴퓨터 및 사용자 정보는 일치하는 컴퓨터 및 TPM을 식별하는 데 도움이 됩니다. TPM 인증 키는 Windows(윈도 우)의 TPM 초기화 과정 중 TPM으로 전송하기 전에 TPM 소유자 암 호를 암호화하는 경우에만 사용됩니다. Windows(윈도우)에서는 암 호화 키를 컴퓨터 외부로 전송하지 않습니다.

## 선택 및 제어

사용자 컴퓨터의 TPM이 초기화되면 관리자는 TPM 서비스의 명령 관리 기능을 통해 선택한 TPM 기능에 액세스하지 못하게 할 수 있 습니다. 기본적으로 Windows(윈도우)에서는 하드웨어의 이전 버전 에서 사용을 반대했었거나 삭제된 TPM 명령을 비롯하여 개인 정보 를 드러낼 수 있는 TPM 명령을 차단합니다. 관리자는 이러한 차단 목록을 수정할 수 있습니다.

사용자는 원할 때 언제든지 TPM 기능을 끌 수 있습니다. TPM 기능 을 끄면 컴퓨터에 설치된 소프트웨어에서 TPM의 암호화 기능을 사 용할 수 없게 됩니다. TPM 지우기를 선택하여 공장 기본값으로 다 시 설정할 수도 있습니다. TPM을 지우면 인증 키를 제외한 모든 TPM 기반 키 또는 프로그램에서 TPM 사용 중에 생성한 암호화 데 이터 및 소유자 정보가 제거됩니다.

[맨](#page-8-0) [위로](#page-8-0) [이동](#page-8-0)

루트 인증서 업데이트

기능 설명

루트 인증서 업데이트 기능은 온라인 Windows Update 서비스에 연 결하여 Microsoft(마이크로소프트)가 해당 인증 기관을 신뢰할 수 있는 기관 목록에 추가했는지 확인합니다. 단, 직접적으로 신뢰할 수 없는 인증 기관에서 발급한 인증서(사용자 컴퓨터의 신뢰할 수 있는 인증서 목록에 저장되어 있지 않은 인증서)가 프로그램에 표 시되는 경우에만 그렇게 합니다. 해당 인증 기관이 Microsoft의 신 뢰할 수 있는 기관 목록에 추가되어 있는 경우 이 인증서는 자동으 로 사용자 컴퓨터의 신뢰할 수 있는 인증서 목록에 추가됩니다.

정보 수집, 처리 또는 전송

루트 인증서 업데이트에서 온라인 Windows Update 서비스에 Microsoft(마이크로소프트) 루트 인증서 프로그램에 있는 현재 루트 인증 기관 목록을 요청합니다. 목록에 신뢰할 수 없는 인증서가 있 는 경우 루트 인증서 업데이트는 해당 인증서를 Windows Update로 부터 받아 사용자 컴퓨터의 신뢰할 수 있는 인증서 저장소에 둡니 다. 전송되는 정보에는 루트 인증서의 이름과 암호화 해시가 포함 됩니다. Microsoft는 본 정보를 사용자의 신원을 확인하거나 사용자 에게 연락하는 데 사용하지 않습니다.

Windows Update 및 사용자 개인 정보에 대한 자세한 내용은 [업데](http://go.microsoft.com/fwlink/?linkid=50142) [이트](http://go.microsoft.com/fwlink/?linkid=50142) [서비스](http://go.microsoft.com/fwlink/?linkid=50142) [개인](http://go.microsoft.com/fwlink/?linkid=50142) [정보](http://go.microsoft.com/fwlink/?linkid=50142) [취급](http://go.microsoft.com/fwlink/?linkid=50142) [방침](http://go.microsoft.com/fwlink/?linkid=50142)을 참조하십시오.

### 정보 사용

이 정보는 사용자 컴퓨터의 신뢰할 수 있는 인증서 목록을 업데이 트하기 위해 Microsoft에 의해 사용됩니다.

## 선택 및 제어

루트 인증서 업데이트는 기본적으로 사용으로 설정되어 있습니다. 관리자는 컴퓨터의 루트 인증서 업데이트를 해제하도록 그룹 정책 을 구성할 수 있습니다.

## 추가 정보

직접적으로 신뢰할 수 없는 루트 인증 기관에서 발행한 인증서를 받았을 때 루트 인증서 업데이트 구성 요소가 컴퓨터에 설치되어 있지 않은 경우 인증이 필요한 조치를 완료할 수 없게 됩니다. 예를 들어 소프트웨어 설치, 암호화되었거나 디지털 서명한 이메일 메시 지 보기, 브라우저로 암호화된 세션 시작 등의 작업을 수행할 수 없 게 됩니다.

[맨](#page-8-0) [위로](#page-8-0) [이동](#page-8-0)

## UPnP™ 기술

## 기능 설명

UPnP 기술은 네트워크 장치에 피어 투 피어 장치 제어를 제공합니 다. UPnP 기술은 네트워크에서 장치 및 서비스를 찾는 데 도움이 되며 이 모두를 표준 기반 프로토콜을 통해 제어할 수 있게 해 줍니 다.

## 정보 수집, 처리 또는 전송

UPnP 기술을 통해 사용자 네트워크에서 UPnP 장치를 찾으면 사용 자 컴퓨터는 해당 장치에서 상태 변경 사항을 포함한 정보를 받을 수 있습니다. UPnP 장치에서 URL을 제공하는 경우 브라우저를 통 해 해당 제조업체의 제어 기능, 정보, 장치 관련 기능에 액세스할 수 있습니다. 또한 제대로 구성된 장치를 통해 음악, 그림, 비디오 및 문서를 포함하여 장치에 저장된 정보에 액세스할 수 있습니다.

## 정보 사용

교환되는 정보에는 장치 및 서비스, 그리고 장치 구조, 모델 및 일 련 번호와 같은 추가 정보를 수집하는 데 사용될 수 있는 URL 등에 대한 기본 정보가 포함됩니다. 또한 장치 및 서비스 목록과 기능 액 세스를 위한 URL 등도 포함될 수 있습니다. UPnP 장치에 액세스하 는 권한이 있는 응용 프로그램의 경우, 제대로 구성된 장치는 음악, 그림, 비디오 및 문서를 포함하여 장치에 저장된 정보를 해당 응용 프로그램으로 전송할 수 있습니다. 일부 응용 프로그램은 암호화되 지 않은 스트림을 캡처하고 장치에 저장된 정보를 복사할 수 있습 니다.

## 선택 및 제어

사용자 네트워크에서 UPnP 장치 검색을 허용하거나 금지하려면 제 어판의 네트워크 및 공유 센터에서 고급 공유 설정 변경을 클릭하 여 네트워크 검색을 사용하거나 사용하지 않도록 설정할 수 있습니 다. 기본적으로, 홈 네트워크에 참가하도록 사용자 컴퓨터를 구성 할 경우에는 UPnP 기술이 사용으로 설정되지만, 작업 또는 공용 네 트워크를 선택하면 해제됩니다. 네트워크 검색에 대한 자세한 내용 은 Windows(윈도우) 도움말 및 지원을 참조하십시오.

사용자 네트워크에서 UPnP 장치의 통신을 허용하기 전에 네트워크 가 안전한지 확인하는 것이 좋습니다. 무선 네트워크 보안 설정에 대한 자세한 내용은 Windows(윈도우) 도움말 및 지원을 참조하십 시오.

## [맨](#page-8-0) [위로](#page-8-0) [이동](#page-8-0)

## Windows Anytime Upgrade

## 기능 설명

Windows Anytime Upgrade를 사용하면 업그레이드를 구입할 수 있 는 해당 판매업체의 웹 사이트로 이동하여 Windows 7(윈도우 7) 버 전을 쉽게 업그레이드할 수 있습니다.

정보 수집, 처리 또는 전송

Windows Anytime Upgrade 사용 시 Microsoft(마이크로소프트) 웹 사이트로 보내지게 됩니다. 현재 Windows 7 에디션 및 국가 또는 지역 코드, 업그레이드하려는 버전, 현재 운영 체제를 구입한 해당 공급업체, 업그레이드를 요청할 판매업체 등을 포함한 일부 추가 정보도 전송됩니다.

Windows 7(윈도우 7) 버전을 업그레이드할 때 Windows Update를

통해 업데이트를 받을 수 있습니다. 이러한 업데이트는 Windows Update 설정에 따라 Windows Anytime Upgrade의 일부로 다운로드 되어 설치됩니다. Windows Update에서 수집하는 정보 및 해당 정 보 사용 방법에 대한 자세한 내용은 [업데이트](http://go.microsoft.com/fwlink/?linkid=50142) [서비스](http://go.microsoft.com/fwlink/?linkid=50142) [개인](http://go.microsoft.com/fwlink/?linkid=50142) [정보](http://go.microsoft.com/fwlink/?linkid=50142) [취](http://go.microsoft.com/fwlink/?linkid=50142) [급](http://go.microsoft.com/fwlink/?linkid=50142) [방침](http://go.microsoft.com/fwlink/?linkid=50142)을 참조하십시오.

#### 정보 사용

이 정보는 사용자가 판매업체에 연결하여 컴퓨터를 올바른 Windows(윈도우) 버전으로 업그레이드할 수 있도록 하는 데 사용 됩니다. 해당 정보는 먼저 감사를 위한 Microsoft 서버로 전송된 다 음 적합한 해당 판매업체로 리디렉션됩니다.

### 선택 및 제어

사용자는 언제든지 업그레이드를 시작하거나 구입 프로세스를 취 소할 수 있습니다. 관리자는 그룹 정책을 통해 Windows Anytime Upgrade를 해제할 수 있습니다. Windows Anytime Upgrade에 대한 자세한 내용은 Windows(윈도우) 도움말 및 지원을 참조하십시오.

## [맨](#page-8-0) [위로](#page-8-0) [이동](#page-8-0)

Windows CEIP(윈도우 사용자 환경 개선 프로그램)

기능 설명

Windows(윈도우) CEIP에 참여하기로 선택할 경우 Microsoft(마이 크로소프트)는 사용자가 프로그램, 컴퓨터, 연결된 장치 및 Windows 7(윈도우 7)을 사용하는 방식에 대한 기본 정보를 수집합 니다. 뿐만 아니라 각각이 설정되어 수행되는 방식에 대한 정보도 수집합니다. CEIP에 참여하면 CEIP는 Windows(윈도우) 사용 중에 발생할 수 있는 문제에 대한 정보를 수집하기 위해 파일을 주기적 으로 다운로드합니다. CEIP 보고서는 고객이 가장 자주 사용하는 기능을 개선하고 일반적인 문제에 대한 해결 방법을 구하는 데 도 움을 주기 위해 Microsoft로 전송됩니다. Microsoft는 수집된 정보를 사용자의 신원을 확인하거나 사용자에게 연락하는 데 사용하지 않 습니다.

정보 수집, 처리 또는 전송 CEIP 보고서는 일반적으로 다음에 대한 정보를 포함합니다.

● 구성 : 사용자 컴퓨터의 프로세서 수, 사용 중인 네트워크 연 결 수, 디스플레이 장치의 화면 해상도 및 실행 중인 Windows(윈도우) 버전 등의 정보. 보고서에는 사용자 컴퓨터 와 무선 또는 Bluetooth 사용 장치 간의 신호 강도, 고속 USB 연결과 같은 일부 기능이 켜져 있는지 여부 등과 같은 구성 정 보가 포함될 수도 있습니다.

- 성능 및 안정성 : 단추 클릭 시 프로그램 응답 속도, 프로그램 또는 장치 사용 시 발생하는 문제 수, 네트워크 연결을 통해 정보를 주고받는 속도 등의 정보
- 프로그램 사용 : 가장 자주 사용하는 기능, 프로그램을 시작하 는 빈도, Windows(윈도우) 도움말 및 지원 사용 빈도, 데스크 톱에서 일반적으로 만드는 폴더 수 등의 정보

또한 CEIP 보고서에는 CEIP에 참여하기로 결정하기 전 최대 7일 동 안 발생한 컴퓨터의 이벤트(이벤트 로그 데이터)에 대한 정보가 포 함될 수 있습니다. 대부분의 사용자가 Windows(윈도우) 설정 후 며 칠 이내에 CEIP에 참여하기로 결정하므로 Microsoft는 이 정보를 사 용하여 Windows 7(윈도우 7) 설치 환경을 분석 및 개선합니다.

인터넷에 연결되면 이 정보는 Microsoft로 전송됩니다. CEIP 보고서 에는 사용자 이름, 주소 또는 전화 번호 등의 개인 정보가 포함되지 않습니다. 하지만 일부 보고서에는 컴퓨터에 연결된 장치의 일련 번호와 같은 개인 식별자가 포함될 수 있습니다. Microsoft는 이러 한 개인 식별자를 제거하기 위해 CEIP 보고서에 포함된 정보를 필 터링합니다. Microsoft는 개인 식별자를 받더라도 사용자의 신원을 확인하거나 연락하기 위한 목적으로 이 정보를 사용하지 않습니다.

CEIP는 컴퓨터에 저장되고 CEIP 보고서와 함께 보내져 사용자 컴퓨 터를 고유하게 식별하는 GUID(Globally Unique Identification)를 생 성합니다. GUID는 임의로 생성된 번호로, 개인 정보를 포함하지 않 으며 사용자를 식별하는 데 사용되지도 않습니다.

CEIP는 또한 Windows(윈도우) 사용 중에 발생할 수 있는 문제에 대 한 정보를 수집하기 위해 파일을 주기적으로 다운로드합니다. 이 파일을 사용하여 Windows(윈도우)에서는 일반적인 문제에 대한 해 결 방법을 구하는 데 도움이 되는 추가 정보를 수집할 수 있습니다.

정보 사용

Microsoft는 CEIP 정보를 사용하여 소프트웨어를 개선합니다. 또한 소프트웨어를 개선할 수 있도록 Microsoft 파트너와 CEIP 정보를 공 유할 수도 있지만 이 정보를 사용하여 사용자의 신원을 확인하지는 않습니다. GUID를 사용하여 받는 피드백의 적용 범위 및 우선 순위 지정 방식을 구별합니다. 예를 들어 Microsoft는 GUID를 사용하여 한 문제가 100번 발생한 한 명의 고객과 같은 문제가 한 번 발생한 100명의 고객들을 구별할 수 있습니다. Microsoft는 CEIP에서 수집

한 정보를 사용자의 신원을 확인하거나 사용자에게 연락하는 데 사 용하지 않습니다.

## 선택 및 제어

Windows 7(윈도우 7) 설치 중에 권장 설정을 선택하는 경우 Windows(윈도우) CEIP가 설정됩니다. 참여하기로 선택할 경우 CEIP는 컴퓨터의 모든 사용자에 대한 위에 설명된 정보를 수집합니 다. 관리자는 제어판의 관리 센터에서 "사용자 환경 개선 프로그램 설정 변경"을 선택하여 CEIP를 켜거나 끌 수 있습니다.

자세한 내용은 [Microsoft\(](https://technet.microsoft.com/library/cc753606(v=ws.10).aspx)[마이크로소포트](https://technet.microsoft.com/library/cc753606(v=ws.10).aspx)[\)](https://technet.microsoft.com/library/cc753606(v=ws.10).aspx) [사용자](https://technet.microsoft.com/library/cc753606(v=ws.10).aspx) [환경](https://technet.microsoft.com/library/cc753606(v=ws.10).aspx) [개선](https://technet.microsoft.com/library/cc753606(v=ws.10).aspx) [프로그](https://technet.microsoft.com/library/cc753606(v=ws.10).aspx) [램](https://technet.microsoft.com/library/cc753606(v=ws.10).aspx) [FAQ](https://technet.microsoft.com/library/cc753606(v=ws.10).aspx)을 참조하십시오.

[맨](#page-8-0) [위로](#page-8-0) [이동](#page-8-0)

## Windows Defender

## 기능 설명

Windows Defender는 사용자 컴퓨터에서 맬웨어 및 기타 사용자 동 의 없이 설치된 소프트웨어를 찾습니다. Defender는 다음과 같이 맬웨어 및 기타 사용자 동의 없이 설치된 소프트웨어가 컴퓨터를 감염시키지 못하도록 도와주는 두 가지 방법을 제공합니다.

- 실시간 보호**.** Windows Defender는 맬웨어 또는 사용자 동의 없이 설치된 소프트웨어가 컴퓨터에서 자동으로 설치 또는 실 행되려고 할 때 경고를 표시합니다. 또한 프로그램이 중요한 Windows(윈도우) 설정을 변경하려고 할 때도 경고를 표시합 니다.
- 검색 옵션**.** Windows Defender를 사용하면 컴퓨터에 설치될 수 있는 맬웨어 및 기타 사용자 동의 없이 설치된 소프트웨어 를 검색하고 정기적으로 검색을 예약하며 검색 중에 감지되는 악성 소프트웨어를 자동으로 제거할 수 있습니다.

Windows 7(윈도우 7) 설치 중에 권장 설정을 선택하면 Windows Defender 실시간 보호 및 자동 검사가 설정됩니다. Windows Defender는 검사 전에 업데이트된 정의를 자동으로 다운로드하여 설치하고 검사 중에 발견한 심각하거나 매우 높은 경고 수준의 소 프트웨어를 제거합니다. 언제든지 Windows Defender에서 제공하 는 옵션을 사용하여 이 설정을 변경할 수 있습니다.

Microsoft SpyNet 기능 기능 설명

Microsoft SpyNet 맬웨어 방지 커뮤니티는 전 세계 Windows Defender 사용자로 구성된 자발적인 커뮤니티입니다.@@ 사용자 는 Microsoft SpyNet을 통해 맬웨어 및 기타 사용자 동의 없이 설치 된 소프트웨어 형태를 Microsoft에 보고할 수 있습니다.

Windows 7(윈도우 7) 설치 시 Microsoft SpyNet에 참가하도록 선택 할 수 있습니다. 참가를 선택하면 맬웨어 및 사용자 동의 없이 설치 된 소프트웨어에 대한 보고서가 Microsoft로 보내집니다. 보고서에 포함되어 보내지는 정보는 사용자의 Microsoft SpyNet 구성원에 의 해 결정됩니다.

정보 수집, 처리 또는 전송

Microsoft SpyNet 보고서에는 문제의 파일이나 프로그램에 대한 정 보(예: 파일 이름, 암호화 해시, 공급업체, 크기, 날짜 스탬프 등)가 포함됩니다. 또한 Microsoft SpyNet은 파일의 출처를 나타내는 전체 URL을 수집할 수 있으며 이 URL에 검색어 또는 양식에 입력한 데이 터와 같은 개인 정보가 포함되어 있을 수 있습니다. 또한 Windows Defender에서 소프트웨어가 검색되었음을 알렸을 때 사용자가 적 용한 조치도 보고서에 포함될 수 있습니다. Microsoft SpyNet 보고 서에는 이러한 정보가 포함되어 있어 Microsoft에서 악성 소프트웨 어 및 사용자 동의 없이 설치된 소프트웨어를 발견하고 제거하는 Windows Defender 능력의 효율성을 평가하는 데 도움이 됩니다.

보고서는 다음의 경우 Microsoft에 자동으로 전송됩니다

- Windows Defender가 위험성이 있다고 분석되지 않은 소프트 웨어나 이 소프트웨어에 의한 컴퓨터 변경 사항을 발견하는 경우
- Windows Defender가 발견한 소프트웨어에 대해 사용자가 조 치를 적용한 경우
- Windows Defender가 예약된 검색을 완료하고 발견한 소프트 웨어에 대해 사용자의 설정에 따라 자동으로 조치를 적용한 경우

Microsoft SpyNet은 의도하지 않게 개인 정보를 수집할 수 있습니 다. Microsoft SpyNet에 개인 정보가 수집될 경우 Microsoft는 이 정 보를 사용자의 신원을 확인하거나 사용자에게 연락하는 데 사용하 지 않습니다.

기본 또는 고급 구성원으로 Microsoft SpyNet에 참가할 수 있습니 다. Windows(윈도우) 설치 중 권장 설정을 선택하면 기본 구성원으 로 참가할 수 있습니다. 기본 구성원 보고서는 위에서 설명한 정보 를 포함합니다. 고급 구성원 보고서는 더 포괄적이며 파일 경로 및 부분 메모리 덤프 등에서 얻은 개인 정보를 포함하는 경우도 있습 니다. 이 보고서는 Microsoft SpyNet에 참여한 기타 Windows Defender 사용자 보고서와 함께 저희 연구진이 새로운 위협을 더욱 신속하게 발견하는 데 도움을 줍니다. 그런 다음 분석 기준을 충족 시키는 프로그램에 대해 맬웨어 정의가 작성되고 업데이트된 정의 는 Windows Update를 통해 모든 사용자가 사용할 수 있습니다.

기본 또는 고급 구성원으로 Microsoft SpyNet에 참가하면 Microsoft에서 샘플 제출 보고서를 요청할 수 있습니다. 이 보고서 에는 사용자 컴퓨터에서 Microsoft가 사용자 동의 없이 설치된 소프 트웨어라고 의심하는 특정 파일이 포함되어 있습니다. 이 보고서는 향후 분석용으로 사용됩니다. 매번 이 샘플 제출 보고서를 Microsoft로 보낼 것인지 묻는 메시지가 표시됩니다.

사용자의 개인 정보를 보호하기 위해 Microsoft로 전송된 보고서는 암호화됩니다.

정보 사용

Microsoft SpyNet 보고서는 Microsoft(마이크로소프트)의 소프트웨 어 및 서비스를 향상시키는 데 사용됩니다. 또한 통계나 기타 테스 트나 분석 및 정의 생성을 목적으로 사용될 수 있습니다. Microsoft 직원, 계약자, 파트너 및 업무상 보고서를 사용해야 하는 공급업체 만 이 보고서에 액세스할 수 있습니다.

선택 및 제어

언제든지 Microsoft SpyNet에 참가하거나 탈퇴하고 구성원 자격 수 준을 변경할 수 있습니다.

자동 검사를 설정 또는 해제하고 검사 빈도 및 유형을 변경할 수 있 습니다. 또한 예약 검사 중 Windows Defender가 발견한 소프트웨 어에 대해 자동으로 적용할 조치를 선택할 수도 있습니다.

Windows Defender의 도구 메뉴를 사용하여 Microsoft SpyNet 구성 원 자격이나 설정을 변경할 수 있습니다.

## 기록 기능

기능 설명

이 기능은 컴퓨터에서 Windows Defender가 발견한 모든 프로그램 과 프로그램 발견 시 취한 조치 목록을 제공합니다.

뿐만 아니라 컴퓨터에서 실행하는 프로그램 중에서 Windows Defender가 모니터링하지 않는 프로그램인 허용된 항목 목록을 볼

수 있으며 사용자가 제거하거나 다시 실행하도록 선택할 때까지 Windows Defender에서 실행하지 못하도록 하는 프로그램인 격리 된 항목을 볼 수도 있습니다.

## 정보 수집, 처리 또는 전송

Windows Defender가 발견하는 소프트웨어, 사용자나 기타 사용자 가 취한 조치 및 Windows Defender에서 자동으로 취한 조치 목록 이 사용자 컴퓨터에 저장됩니다. 모든 사용자는 Windows Defender에서 기록을 보면서 컴퓨터에서 설치 또는 실행을 시도했 거나 다른 사용자에 의해 실행이 허용된 맬웨어 및 기타 사용자 동 의 없이 설치된 소프트웨어를 확인할 수 있습니다. 예를 들어 새로 운 맬웨어 위협에 대한 소식을 들었다면 Windows Defender에서 해 당 맬웨어가 컴퓨터를 감염시키지 못하도록 차단했는지 여부를 이 기록에서 확인할 수 있습니다. 기록 기능은 Microsoft(마이크로소프 트)로 데이터를 전송하지 않습니다.

선택 및 제어

관리자가 기록 목록을 삭제할 수 있습니다.

[맨](#page-8-0) [위로](#page-8-0) [이동](#page-8-0)

Windows 파일 연결

기능 설명

Windows(윈도우) 파일 연결은 사용자가 파일 형식을 특정 프로그 램과 연결하는 데 도움이 됩니다. 프로그램에 연결되지 않은 파일 형식을 열려고 하면 Windows(윈도우)에서 Windows(윈도우) 파일 연결을 사용하여 파일을 열 프로그램을 검색할 것인지 묻는 메시지 를 표시합니다. 서비스를 사용하도록 선택하는 경우 파일 형식 확 장명이 Microsoft(마이크로소프트)로 전송됩니다. 일반적으로 파일 이름 확장명에 연결되는 프로그램이 표시됩니다.

정보 수집, 처리 또는 전송

Windows(윈도우) 파일 연결을 사용하면 파일 이름 확장명 및 사용 자 컴퓨터 표시 언어가 Microsoft(마이크로소프트)로 전송됩니다. 파일 이름의 나머지는 Microsoft(마이크로소프트)로 전송되지 않습 니다.

정보 사용

파일 이름 확장명을 제출하면 서비스는 Microsoft(마이크로소프 트)에서 해당 확장명을 가진 파일을 열 수 있다고 인식하는 프로그 램 목록을 반환합니다. 프로그램을 다운로드하여 설치하도록 선택 하지 않으면 파일 형식에 대한 연결이 변경되지 않습니다.

선택 및 제어

연결 프로그램이 없는 파일 형식을 열려는 경우 Windows(윈도우) 파일 연결을 사용할지를 선택할 수 있습니다. 서비스 사용을 결정 하지 않으면 파일 연결 정보는 Microsoft(마이크로소프트)로 전송되 지 않습니다. 관리자에게는 이 서비스를 사용하지 않도록 하는 몇 가지 옵션이 있습니다. 관리 옵션에 대한 자세한 내용은 [Windows](http://go.microsoft.com/fwlink/?LinkId=148050) 7([윈도우](http://go.microsoft.com/fwlink/?LinkId=148050) [7\)](http://go.microsoft.com/fwlink/?LinkId=148050) [및](http://go.microsoft.com/fwlink/?LinkId=148050) [Windows](http://go.microsoft.com/fwlink/?LinkId=148050) Server([윈도우](http://go.microsoft.com/fwlink/?LinkId=148050) [서버](http://go.microsoft.com/fwlink/?LinkId=148050)[\)](http://go.microsoft.com/fwlink/?LinkId=148050) [사용](http://go.microsoft.com/fwlink/?LinkId=148050)[:](http://go.microsoft.com/fwlink/?LinkId=148050) [Microsoft\(](http://go.microsoft.com/fwlink/?LinkId=148050)[마이크로소프트](http://go.microsoft.com/fwlink/?LinkId=148050)[\) TechNet](http://go.microsoft.com/fwlink/?LinkId=148050) [웹](http://go.microsoft.com/fwlink/?LinkId=148050) [사이트의](http://go.microsoft.com/fwlink/?LinkId=148050) [인터넷](http://go.microsoft.com/fwlink/?LinkId=148050) [통신](http://go.microsoft.com/fwlink/?LinkId=148050) [제어](http://go.microsoft.com/fwlink/?LinkId=148050) 문서를 참조하십시오.

[맨](#page-8-0) [위로](#page-8-0) [이동](#page-8-0)

Windows 도움말

Windows 온라인 도움말 및 지원

기능 설명

Windows(윈도우) 온라인 도움말 및 지원을 켜면 인터넷에 연결되 어 있을 때 온라인 도움말 콘텐츠를 검색할 수 있으며 사용 가능한 최신 콘텐츠를 얻을 수 있습니다.

정보 수집, 처리 또는 전송

Windows(윈도우) 온라인 도움말 및 지원을 사용하도록 동의하면 사용자에게 표시되는 도움말 항목에 대해 제공되도록 선택한 피드 백 또는 모든 등급을 포함한 검색 쿼리가 Microsoft(마이크로소프 트)로 전송됩니다. Windows(윈도우) 온라인 도움말 및 지원에서는 사용자 신원 확인에 사용될 수 있는 정보를 의도적으로 수집하지 않습니다. 검색 또는 피드백 상자에 이러한 정보를 입력하는 경우 해당 정보가 전송되지만, Microsoft(마이크로소프트)는 사용자의 신 원을 확인하거나 연락을 하기 위한 목적으로 이 정보를 사용하지 않습니다.

정보 사용

Microsoft(마이크로소프트)는 이 정보를 사용하여 검색 쿼리에 대한 응답으로 도움말 항목을 반환하고, 가장 관련 있는 결과를 반환하 고, 새 콘텐츠를 개발하고, 기존 콘텐츠를 개선합니다.

## 선택 및 제어

Windows 7(윈도우 7) 설치 중에 권장 설정을 선택하면 Windows(윈 도우) 온라인 도움말 및 지원이 설정됩니다. 권장 설정을 선택하지 않은 경우에도 Windows(윈도우) 도움말 및 지원을 처음 사용할 때 배너에서 Windows(윈도우) 온라인 도움말 및 지원을 선택할 수 있 는 기회가 제공됩니다. 나중에 선택을 변경하려면 옵션 메뉴를 클 릭하고 설정을 클릭하거나 도움말 창의 오른쪽 아래 모서리에 있는

토글 메뉴에서 온라인 도움말 보기 를 선택합니다.

도움말 환경 개선 프로그램

기능 설명

도움말 환경 개선 프로그램을 통해 Microsoft(마이크로소프트)는 고 객의 도움말 사용 방식 추세를 파악하여 검색 결과 및 콘텐츠의 관 련성을 개선할 수 있습니다. Windows(윈도우) 온라인 도움말 및 지 원 사용에 동의하도록 선택한 경우에도 도움말 환경 개선 프로그램 에만 참여할 수 있습니다.

도움말 환경 개선 프로그램은 컴퓨터에 저장되고 위에 설명된 정보 와 함께 Microsoft(마이크로소프트)로 보내져 사용자 컴퓨터를 고유 하게 식별하는 GUID(Globally Unique Identification)를 생성합니다. GUID는 임의로 생성된 번호로, 개인 정보를 포함하지 않으며 사용 자를 식별하는 데 사용되지도 않습니다. 이 GUID는 Microsoft(마이 크로소프트) 오류 보고 및 Windows CEIP(윈도우 사용자 환경 개선 프로그램)에 대해 생성되는 GUID와 별도입니다. GUID를 사용하여 받는 문제의 적용 범위 및 우선 순위 지정 방식을 구별합니다. 예를 들어 Microsoft(마이크로소프트)는 GUID를 사용하여 한 문제가 100번 발생한 한 명의 고객과 같은 문제가 한 번 발생한 100명의 고객들을 구별할 수 있습니다.

정보 수집, 처리 또는 전송

도움말 환경 개선 프로그램은 사용자 컴퓨터에서 실행 중인 Windows(윈도우) 버전 및 Windows(윈도우) 도움말 및 지원을 검색 할 때 입력하는 쿼리를 포함한 Windows(윈도우) 도움말 및 지원의 사용 방법에 대한 정보를 Microsoft(마이크로소프트)로 전송합니다.

#### 정보 사용

수집된 데이터를 통해 Microsoft(마이크로소프트)는 추세 및 사용 패턴을 파악함으로써 제공하는 콘텐츠의 품질 및 검색 결과의 관련 성을 개선할 수 있습니다. Microsoft(마이크로소프트)는 해당 정보 를 사용자의 신원을 확인하거나 연락하기 위한 목적으로 사용하지 않습니다.

## 선택 및 제어

Windows 7(윈도우 7) 설치 중에 권장 설정을 선택한 경우 도움말 환경 개선 프로그램에 등록됩니다. 옵션 메뉴를 클릭하고 설정을 클릭하거나 도움말 창의 오른쪽 아래 모서리에 있는 토글 메뉴에서 온라인 도움말 보기 를 선택하여 참여 설정을 변경할 수 있습니다. 토글 메뉴에서 온라인 도움말 보기를 선택해도 도움말 환경 개선 프로그램에 자동으로 등록되지는 않으며 설정 메뉴를 통해 등록해

야 합니다. 등록하지 않아도 피드백을 제출한 후에 참여 기회가 다 시 제공될 수 있습니다.

## [맨](#page-8-0) [위로](#page-8-0) [이동](#page-8-0)

### ReadyBoost

#### 기능 설명

ReadyBoost는 USB 플래시 드라이브 및 SD(Secure Digital) 카드 등 의 일부 이동식 미디어 장치의 저장 공간을 사용하여 컴퓨터의 응 답을 개선할 수 있습니다. ReadyBoost는 자주 액세스하는 데이터를 이동식 미디어 장치에 복사합니다. 이 장치를 통해 Windows(윈도 우)에서 이 데이터에 액세스합니다.

#### 정보 수집, 처리 또는 전송

ReadyBoost가 이동식 미디어 장치에 사용으로 설정되어 있으면 ReadyBoost는 일반적으로 사용되는 파일 및 데이터의 암호화된 버 전을 해당 장치의 사용 가능한 공간에 복사합니다.

## 정보 사용

이동식 미디어 장치에 저장된 데이터는 컴퓨터의 응답을 개선하는 데 사용됩니다. 어떠한 정보도 Microsoft(마이크로소프트)로 전송되 지 않습니다.

### 선택 및 제어

ReadyBoost 가능 미디어 장치를 컴퓨터에 추가할 경우 해당 장치에 ReadyBoost를 사용으로 설정하는 옵션이 표시됩니다. 장치 속성 창 을 통해 ReadyBoost를 사용 또는 사용 안 함으로 설정할 수 있습니 다. 시작 메뉴를 클릭하고 컴퓨터를 선택합니다. 컴퓨터 창에서 장 치를 마우스 오른쪽 단추로 클릭하고 속성을 클릭한 후

**ReadyBoost** 탭을 클릭합니다.

[맨](#page-8-0) [위로](#page-8-0) [이동](#page-8-0)

## Windows 원격 지원

## 기능 설명

Windows(윈도우) 원격 지원을 사용하면 멀리 떨어져 있는 다른 사 용자에게 컴퓨터에 연결하여 컴퓨터 문제 해결을 도와주도록 요청 할 수 있습니다. 연결 후에는 상대방이 사용자 컴퓨터를 볼 수 있습 니다. 권한을 부여하면 상대방이 자신의 마우스와 키보드로 사용자 컴퓨터를 제어하고 문제 해결 방법을 보여줄 수 있습니다.

## 정보 수집, 처리 또는 전송

Windows(윈도우) 원격 지원은 인터넷이나 로컬 네트워크를 통해 두 대의 컴퓨터 간에 암호화된 연결을 생성합니다. 누군가가 Windows(윈도우) 원격 지원을 통해 사용자 컴퓨터에 연결하면 해 당 사용자는 사용자 컴퓨터의 바탕 화면 및 보기 가능한 모든 개인 정보를 비롯한 열려 있는 모든 문서를 볼 수 있습니다. 또한 상대방 이 자신의 마우스와 키보드로 내 컴퓨터를 제어할 수 있게 허용하 면 파일 삭제나 설정 변경 등의 작업을 수행할 수 있습니다. 연결한 후에는 Windows(윈도우) 원격 지원이 사용자 이름, 사용자 계정 사 진(시작 메뉴에 표시되는 사진)을 비롯한 연락처 정보를 교환합니 다. 세션 로그 파일은 설정된 모든 원격 지원 연결의 레코드를 유지 합니다.

정보 사용

해당 정보는 암호화된 연결을 설정하고 상대방에게 사용자 데스크 톱에 대한 액세스를 제공하는 데 사용됩니다. 어떠한 정보도 Microsoft(마이크로소프트)로 전송되지 않습니다.

## 선택 및 제어

상대방의 사용자 컴퓨터 연결을 허용하기 전에 공개하고 싶지 않은 열려 있는 프로그램이나 문서를 닫고 상대가 보거나 수행하는 작업 에 대해 불편함을 느끼는 경우 언제든지 Esc 키를 눌러 세션을 종료 하십시오. 세션 로깅 및 연락처 교환을 해제할 수 있습니다. Windows(윈도우) 원격 지원에 대한 자세한 내용은 Windows(윈도 우) 도움말 및 지원의 Windows(윈도우) 원격 지원: FAQ를 참조하 십시오.

[맨](#page-8-0) [위로](#page-8-0) [이동](#page-8-0)

## Windows 음성 인식

기능 설명

Windows(윈도우) 음성 인식 기능은 Windows(윈도우) 내에서 이 기 능을 사용하도록 선택한 모든 프로그램에 대해 음성 인식을 제공합 니다. Windows(윈도우) 음성 인식은 사용자가 사용하려는 소리와 단어를 비롯해 사용자의 언어 사용 방식을 학습함으로써 정확도를 향상시킵니다.

## 정보 수집, 처리 또는 전송

Windows(윈도우) 음성 인식 기능은 사용자 컴퓨터에 단어 및 발음 목록을 저장합니다. 단어 및 발음은 음성 사전을 사용하거나, 단어 를 받아쓰고 수정하는 Windows(윈도우) 음성 인식 기능을 사용하 여 이 목록에 추가됩니다.

Windows(윈도우) 음성 인식 문서 검토 기능이 사용으로 설정되어 있으면 컴퓨터 및 Windows(윈도우) 검색 인덱스 위치에 포함된 연 결된 파일 공유에 있는 Microsoft Office Word(마이크로소프트 오피 스 워드) 문서(.doc 또는 .docx 파일 이름 확장명을 가진 문서) 및 이메일(지운 편지함 또는 정크 메일 이외의 이메일 폴더의 이메 일)의 텍스트는 한 단어, 두 단어 또는 세 단어 조각으로 수집되고 저장됩니다. 한 단어 조각에는 사용자 지정 사전에 추가한 단어만 포함되며, 두 단어 또는 세 단어 조각에는 표준 사전에 있는 단어만 포함됩니다.

수집된 정보는 모두 사용자 컴퓨터의 개인 음성 프로필에 저장됩니 다. 음성 프로필은 각 사용자별로 저장되며 사용자 컴퓨터를 사용 하는 다른 사용자의 프로필에는 액세스할 수 없습니다. 그러나 관 리자는 사용자 컴퓨터에 있는 모든 프로필에 액세스할 수 있습니 다. Windows(윈도우) 음성 인식에 메시지가 표시될 때 전송 선택을 하지 않으면 프로필 정보는 Microsoft(마이크로소프트)로 전송되지 않습니다. 데이터를 전송 전에 검토할 수 있습니다. 이 데이터를 전 송하도록 선택하면 오디오 특성에 맞게 변경되는 데 사용된 음향 적응 데이터도 전송됩니다.

학습 세션을 완료하면 Windows(윈도우) 음성 인식에서는 음성 프 로필 데이터를 Microsoft(마이크로소프트)로 전송할 것인지 묻는 메 시지가 표시됩니다. 데이터를 전송 전에 검토할 수 있습니다. 이 데 이터에는 학습 세션을 완료하는 동안의 음성 녹음 및 위에서 설명 한 개인 음성 프로필의 나머지 데이터가 포함될 수 있습니다.

## 정보 사용

Windows(윈도우) 음성 인식에서는 음성 프로필의 단어를 사용하여 음성을 텍스트로 변환합니다. Microsoft(마이크로소프트)는 제품 및 서비스를 개선하는 데 개인 음성 프로필 데이터를 사용합니다.

#### 선택 및 제어

Windows(윈도우) 음성 인식을 실행할지를 선택할 수 있습니다. Windows(윈도우) 음성 인식을 실행할 경우 문서 검토는 기본적으 로 설정됩니다. Windows(윈도우) 음성 인식을 처음 실행 할 때 문 서 검토 설정을 변경할 수 있는 기회가 제공됩니다. 제어판의 음성 인식에서 고급 음성 옵션을 클릭하여 문서 검토 설정을 변경하거나 개인 음성 프로필(및 대부분의 문서 검토 데이터)을 삭제할 수 있습 니다. 또한 음성 사전에 있는 기존 단어 변경 옵션을 사용하여 음성 프로필에 추가한 단어를 삭제할 수도 있습니다. 그러나 개인 음성 프로필을 삭제해도 음성 사전을 통해 개인 음성 프로필에 추가된 단어는 삭제되지 않습니다. 자세한 내용은 Windows 도움말 및 지

원을 참조하십시오.

Windows(윈도우) 검색 인덱스에 포함된 위치를 수정하면 문서 검 토를 통해 단어 조각을 수집할 위치를 제어할 수 있습니다. Windows(윈도우) 검색 인덱스에 포함되는 위치를 보거나 수정하려 면 제어판의 색인 옵션으로 이동합니다.

학습 세션이 끝날 때 학습 데이터 및 기타 프로필 데이터를 Microsoft(마이크로소프트)로 전송할 것인지 선택할 수 있습니다. 마이크 단추를 마우스 오른쪽 단추로 클릭하고 음성 인식 개선 프 로그램 참여를 클릭하여 Windows(윈도우) 음성 인식이 시작될 때 도 데이터를 전송할 수 있습니다. 어느 경우든 모든 데이터 파일을 전송 전에 볼 수 있으며, 전송하지 않도록 선택할 수 있습니다.

[맨](#page-8-0) [위로](#page-8-0) [이동](#page-8-0)

Windows 시간 서비스

기능 설명

Windows(윈도우) 시간 서비스는 사용자 컴퓨터의 시간을 네트워크 의 시간 서버와 자동으로 동기화합니다.

정보 수집, 처리 또는 전송

이 서비스는 산업 표준 NTP(Network Time Protocol)를 사용하여 인 터넷이나 로컬 네트워크를 통해 시간 서버에 연결됩니다. 기본적으 로 이 서비스는 일주일에 한 번 time.windows.com과 동기화합니다. 표준 컴퓨터 정보 이외의 어떠한 정보도 시간 서버로 전송되지 않 습니다.

정보 사용

정보는 Windows(윈도우) 시간 서비스에서 로컬 컴퓨터의 시간을 자동으로 동기화할 때 사용합니다.

선택 및 제어

기본적으로 Windows(윈도우) 시간 서비스는 켜져 있습니다. 제어 판의 날짜 및 시간에서 인터넷 시간 탭을 선택한 후 설정 변경을 클 릭하여 이 기능을 끄거나 기본 설정된 시간 원본을 선택할 수 있습 니다. Windows(윈도우) 시간 서비스를 꺼도 프로그램이나 다른 서 비스에 직접적인 영향을 주지는 않지만 신뢰할 수 있는 시간 원본 이 없으면 로컬 컴퓨터의 시계가 네트워크나 인터넷상의 다른 컴퓨 터와 동기화되지 않을 수 있습니다. 네트워크화 컴퓨터 간에 시간 이 서로 다르다면 시간 의존적인 프로그램 및 서비스에 오류가 발 생하거나 작동이 중단될 수 있습니다.

## [맨](#page-8-0) [위로](#page-8-0) [이동](#page-8-0)

Windows 문제 해결

## 기능 설명

Windows(윈도우) 문제 해결을 사용하면 컴퓨터의 일반적인 문제를 진단하고 해결할 수 있습니다. 온라인 설정이 사용으로 설정되어 있으면 Windows(윈도우) 문제 해결 기능을 통해 특정 문제에 대한 문제 해결 팩을 검색하고 다운로드할 수 있습니다. Windows(윈도 우) 문제 해결은 문제 해결 팩을 검색할 경우 사용자의 컴퓨터 및 운영 체제 정보를 비롯한 일부 시스템 정보를 Microsoft(마이크로소 프트)로 전송하여 사용자의 컴퓨터에 제공해야 할 문제 해결 팩을 결정합니다. 문제 해결 팩을 실행하여 문제를 해결하려고 하면 Windows(윈도우) 문제 해결에서는 문제 해결 결과 및 문제 해결을 위해 취한 조치를 보존합니다. 이러한 결과는 삭제하거나 지원 전 문가에게 전송해서 추가 지원을 받을 수 있습니다. 문제 해결 팩으 로 문제를 해결할 수 없는 경우, Windows(윈도우) 문제 해결을 통 해 온라인으로 Windows(윈도우) 도움말 및 Windows(윈도우) 커뮤 니티에서 문제 솔루션을 검색할 수 있습니다.

## 정보 수집, 처리 또는 전송

온라인 설정이 사용으로 설정되어 있으면 Windows(윈도우) 문제 해결을 통해 Microsoft(마이크로소프트)에서 문제 해결 팩 목록을 검색하고 다운로드해서 사용자 컴퓨터의 문제를 진단하고 해결할 수 있습니다. 사용자 컴퓨터에 없는 문제 해결 팩을 실행하도록 선 택하면 Microsoft(마이크로소프트)가 해당 문제 해결 팩을 사용자 컴퓨터에 다운로드합니다. 문제 해결 팩을 실행한 후에는 결과가 사용자 컴퓨터에 저장됩니다. 이러한 결과에는 사용자 별칭 또는 장치 이름 등 개인 식별이 가능한 정보가 포함될 수 있습니다. Windows(윈도우) 문제 해결 기능은 온라인으로 Windows(윈도우) 도움말 및 Windows(윈도우) 커뮤니티에서 문제 솔루션을 검색하는 데 도움이 됩니다. 문제와 관련된 키워드는 솔루션을 찾는 데 도움 이 되도록 Microsoft(마이크로소프트)로 전송됩니다. 예를 들어 프 린터가 제대로 작동하지 않아서 도움말을 찾을 경우 "프린터", "프 린트" 및 "인쇄"가 Microsoft(마이크로소프트)로 전송됩니다.

## 정보 사용

Windows(윈도우) 문제 해결을 통해 Microsoft에서 수집한 정보를 사용하면 고객에게 발생하는 문제를 해결하는 데 도움이 됩니다.

선택 및 제어

설치 중에 "권장 설정"을 선택하면 기본적으로 Windows(윈도우)

문제 해결은 온라인 문제 해결 팩을 검색합니다. 이러한 설정을 변 경하려면 제어판의 문제 해결로 이동합니다. 설정 변경을 선택하고 **Windows** 온라인 문제 해결 서비스에서 사용 가능한 문제 해결사 를 찾도록 허용 확인란을 선택 취소합니다. 또한 **Windows** 온라인 문제 해결 서비스에서 최신 문제 해결사 얻기 확인란을 선택 취소 하여 온라인 검색을 해제할 수도 있습니다. 문제 해결 결과를 삭제 하려면 기록 보기를 클릭하고 결과를 선택한 후 삭제을 참조하십시 오.

[맨](#page-8-0) [위로](#page-8-0) [이동](#page-8-0)

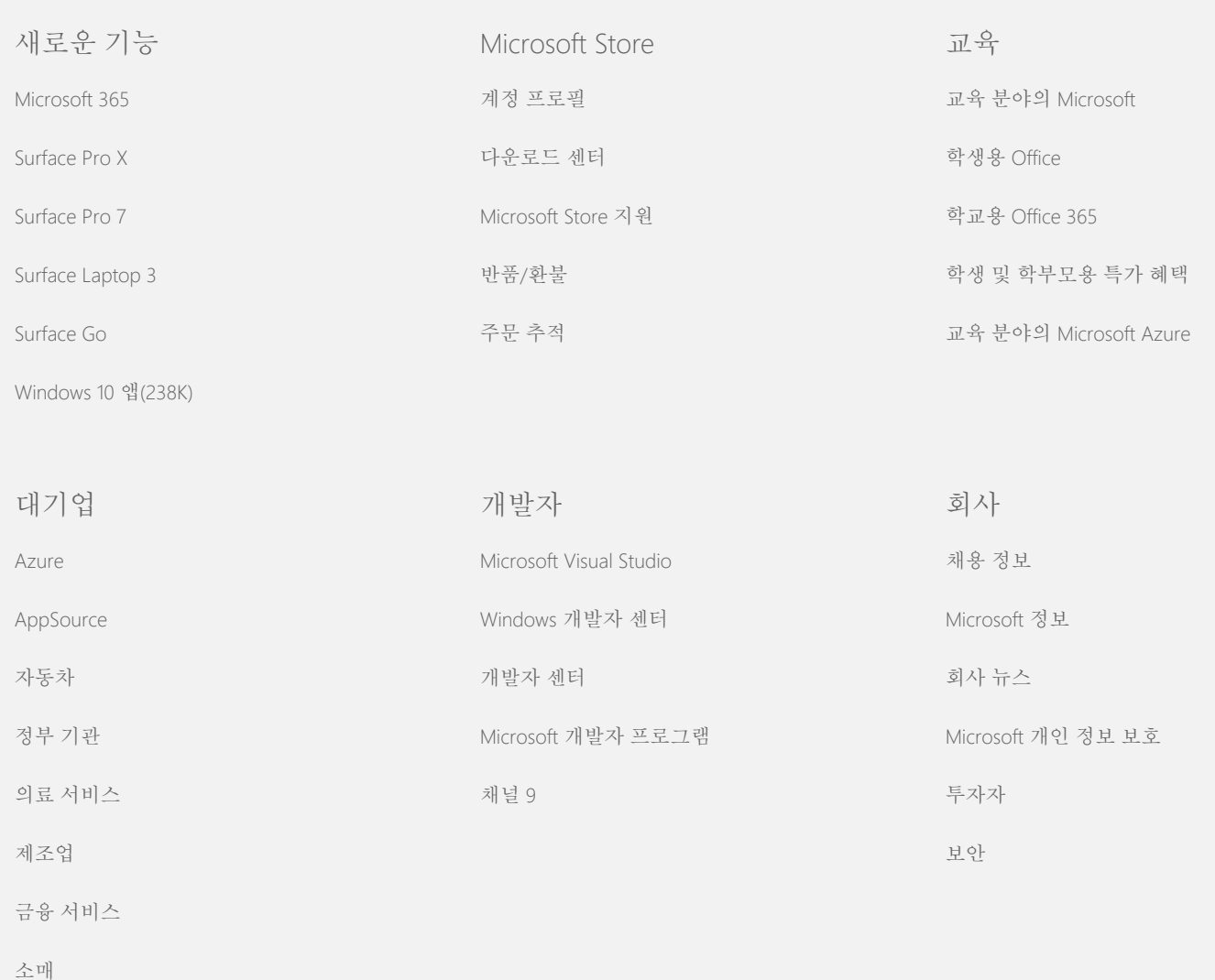